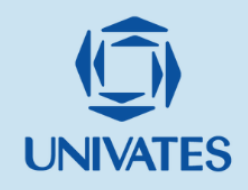

# CADESIMU E GUIA POE COMO ESTRATÉGIA NO ENSINO DE ACIONAMENTOS ELÉTRICOS

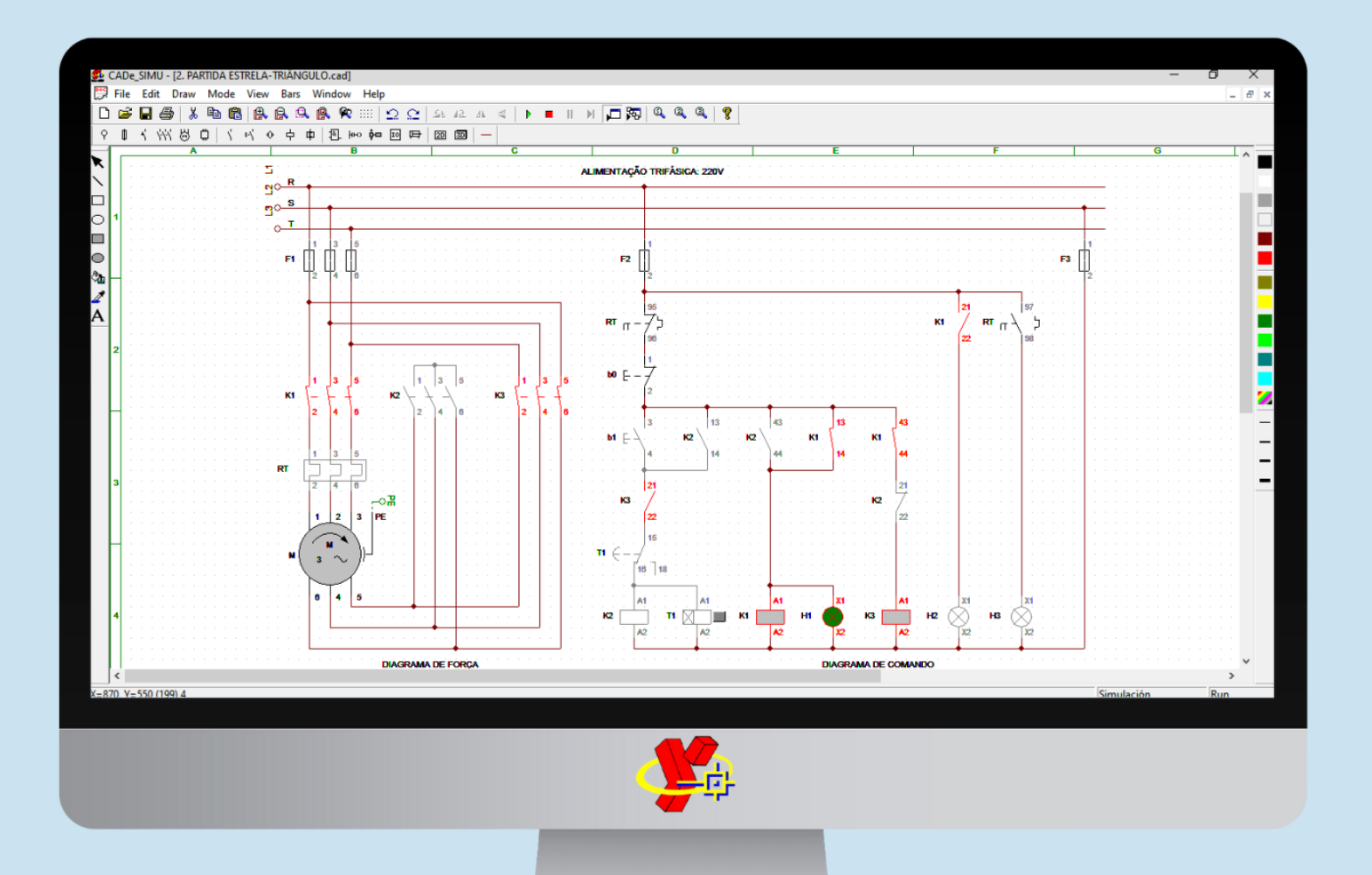

**MATHEUS DA SILVEIRA MARIA CLAUDETE SCHORR MÁRCIA JUSSARA HEPP REHFELDT** 

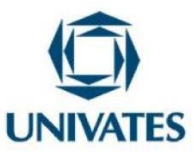

## **CADeSIMU E GUIA POE COMO ESTRATÉGIA NO ENSINO DE ACIONAMENTOS ELÉTRICOS**

### **CADeSIMU and POE Guide as a Strategy in the Teaching of Electric Drives**

**Matheus da Silveira<sup>1</sup> , Maria Claudete Schorr<sup>2</sup> , Márcia Jussara Hepp Rehfeldt<sup>3</sup>**

Mestrando em Ensino de Ciências Exatas - Univates [matheus.silveira@universo.univates.br](mailto:wesley.miranda@universo.univates.br) Doutora em Informática na Educação - Univates - [mclaudetesw@univates.br](mailto:mclaudetesw@univates.br) Doutora em Informática na Educação - Univates - [mrehfeld@univates.br](mailto:mrehfeld@univates.br)

#### **FINALIDADE**

Este produto educacional apresenta um conjunto de atividades utilizando o software de simulação CADeSIMU e a metodologia POE (Predizer, Observar e Explicar), para serem aplicadas na disciplina de Acionamentos Elétricos, no ensino dos métodos de partida de Motores de Indução Trifásicos (MIT).

#### **CONTEXTUALIZAÇÃO**

As atividades apresentadas neste Produto Educacional (PE), são oriundas de uma intervenção pedagógica realizada para a dissertação de Mestrado, do Programa de Pós-Graduação em Ensino de Ciências Exatas (PPGECE) da Universidade do Vale do Taquari - Univates. Esta intervenção foi realizada com 31 alunos matriculados em Máquinas e Acionamentos Elétricos, disciplina presente no 2º ano do Curso Técnico de Nível Médio em Eletrotécnica Integrado (CTNMEI) do Instituto Federal de Mato Grosso - campus Cuiabá (IFMT - Cuiabá).

Esta disciplina (Acionamentos Elétricos) desempenha um importante papel na formação profissional do Técnico em Eletrotécnica, pois estuda as diferentes formas de acionar um motor elétrico, sobretudo os MIT, que representam 75% dos motores elétricos existentes no Brasil (GARCIA, 2003). A importância desta disciplina também é refletida

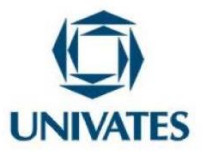

no Catálogo Nacional de Cursos Técnicos (CNCT), instituído pelo Ministério de Educação (MEC), pois traz no perfil profissional de conclusão no Curso Técnico de Nível Médio em Eletrotécnica, que este profissional deverá ser habilitado para "elaborar e desenvolver [...] sistemas de acionamentos elétricos" e "reconhecer tecnologias inovadoras presentes no segmento visando a atender às transformações digitais na sociedade" (BRASIL, 2022, p. 101).

Uma das características da disciplina de Acionamentos Elétricos, é que ela tem caráter prático, isto é, após a explicação e a elaboração do diagrama do método para acionar o MIT, realiza-se a montagem do referido método no laboratório, por meio de bancada didática, com dispositivos, cabos elétricos e o MIT. Geralmente, surgem dúvidas no momento destas práticas, sobretudo, nos primeiros métodos de acionamentos, pois os alunos ainda não desenvolveram a capacidade de simular mentalmente os circuitos elétricos ali presentes, o que se desenvolve com o desenrolar das práticas. Então, esta mudança de ambiente, da teoria à prática, é um momento crítico para os alunos desta disciplina. Outro aspecto interessante a ressaltar da prática em Acionamentos Elétricos é o fato de os alunos ficarem expostos à eletricidade, tornando necessário a supervisão do docente, o que tira a autonomia dos alunos para testar livremente suas ideias, pois uma ideia incorreta, neste caso, pode danificar dispositivos e motores do laboratório e até pôr em risco a saúde do aluno.

Uma alternativa proposta para preencher a aparente lacuna existente entre a teoria e a prática desta disciplina é a utilização de um software de simulação. Assim, é possível, após a teoria, demonstrar aos alunos o passo a passo de como deve ocorrer a prática e, de fato, fazer com que vejam os contatos elétricos dos dispositivos "abrindo e fechando" e, consequentemente, ligando e desligando o motor. Além disso, na simulação, os estudantes têm a liberdade de testarem os diagramas que desenvolvem, pois, a maior implicação que pode ocorrer é o simulador exibir na tela que não funcionou devido a conexões incorretas. Uma alternativa de software de simulação para o ensino desta disciplina é o CADeSIMU<sup>1</sup>, um software que permite ao usuário desenvolver diagramas de força e comando dos

1

<sup>1</sup> Software desenvolvido por Juan Luís Villanueva Montoto em 2004, atualmente encontra-se na versão 4.0 e sua última atualização foi em setembro de 2021 (CANALPLC, 2021).

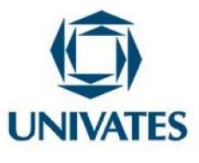

métodos de partida para motores elétricos e, posteriormente, verificar o funcionamento por meio de simulação (CANALPLC, 2021).

Entretanto, é interessante que o uso deste software de simulação como instrumento de ensino seja aplicado, seguindo procedimentos metodológicos que, de fato, instiguem os alunos a pensarem na resolução dos problemas envolvidos na aula e sugeridos pelo professor. A metodologia POE vai ao encontro disso, pois trabalha com a contraintuitividade e com o conflito cognitivo, permitindo que o estudante construa o seu raciocínio por meio da observação (FIDELIS et al., 2019). Este método foi proposto por Nedelsky (1961) e por White e Gunstone (1992). A metodologia POE foi gerada como um instrumento de avaliação formativa, que demanda a demonstração simultânea de um experimento por parte do professor, em aulas teóricas (SANTOS; SASAKI, 2015). Os mesmos autores ressaltam que o método tem sido aplicado como estratégia de promoção da aprendizagem em física e química, além de já ter demonstrado ser um método eficiente no ensino, por meio das simulações computacionais.

Diante deste cenário, iremos apresentar a seguir, sequências de atividades para serem aplicadas na disciplina de Acionamentos Elétricos, no ensino dos métodos de partida iniciais e mais tradicionais para MIT, estes métodos são os seguintes: Partida Direta, Partida Estrela-Triângulo e Partida Chave-Compensadora.

Para cada um deles, elaboramos um guia de simulação no CADeSIMU de acordo com a metodologia POE e, também, uma atividade para que possam implementar a reversão no sentido de giro no eixo do MIT. Este conjunto de atividades foi desenvolvido ao longo de dez encontros, durante a intervenção pedagógica para a dissertação de mestrado do primeiro autor.

Os resultados indicaram que esta estratégia de simulação no CADeSIMU por meio do guia POE trouxe contribuições relevantes para o ensino de cada um dos métodos. Por este motivo, elaboramos este produto educacional, para que professores possam preencher com a simulação, esta aparente lacuna entre teoria e prática na disciplina de Acionamentos Elétricos.

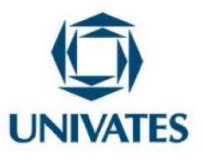

#### **OBJETIVOS**

Compartilhar uma sequência didática que utiliza o software de simulação CADeSIMU e a metodologia POE para o ensino dos métodos de partida para MIT, na disciplina de Acionamentos Elétricos.

#### **DETALHAMENTO**

Esta seção apresenta um resumo das atividades a serem desenvolvidas ao longo de sete encontros e também como cada guia POE e atividade complementar foram concebidos. Vale ressaltar que, para aplicar o que é proposto neste produto educacional, os alunos devem ter os conhecimentos necessários sobre os dispositivos de comando, proteção e sinalização presentes em um acionamento elétrico. Importante salientar também que, o momento de aplicação de cada atividade de simulação proposto neste material, deve ocorrer sempre após o estudo da teoria de cada método de partida e antes da prática dele.

Feitas estas considerações iniciais, destacamos que para cada método de partida para MIT a ser ensinado, foi elaborado uma guia de simulação para o CADeSIMU de acordo com a metodologia POE, e por isso são denominados de guia POE. Esperamos com as perguntas inseridas neste guia, potencializar a leitura e interpretação de diagramas de força e comando da partida direta, partida estrela-triângulo e partida chavecompensadora, bem como os métodos de reversão em cada uma das partidas, preparando melhor os alunos para os testes práticos em laboratório.

Para isso, cada guia POE vem com uma série de perguntas, na qual os alunos devem primeiro responder sem fazer uso da simulação, apenas analisando os diagramas, compreendendo, assim, a etapa do predizer. Oliveira (2003) destaca que nesta etapa o desafio é apresentado

<sup>[...]</sup> na forma de uma pergunta, que desperte o interesse e a curiosidade dos alunos, fazendo-os pensar na busca de uma solução. Os alunos, divididos em equipes ou individualmente, discutem o assunto em questão e, através da troca de experiências pessoais ou individualmente, PREDIZEM ou lançam algumas hipóteses sobre o assunto (OLIVEIRA, 2003, p. 3).

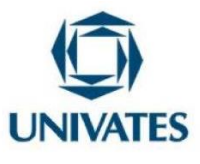

No Predizer, os alunos utilizam os conhecimentos já adquiridos em sala de aula, por meio da teoria, e escrevem livremente o que pensam a respeito das perguntas, dos desafios. Neste momento, é importante a participação do professor para impedir que os alunos fiquem desmotivados, tentando responder corretamente ao problema (SCHWAHN; OAIGEN, 2008).

Após a etapa do predizer, o guia orienta os alunos a simularem no CADeSIMU cada situação proposta nos questionamentos, de modo a observarem o comportamento dos diagramas, contemplando, assim, a etapa da observação, que é realizada por meio da simulação. Nesta etapa, Oliveira (2003) afirma que, o objetivo é fazer com que os alunos observem o fenômeno a partir da experiência feita por eles ou pelo professor. Schwahn e Oaigen (2008) ressaltam que, neste momento de observação do fenômeno, os alunos comparam o que observam com suas predições realizadas no primeiro momento; por isso, pode haver um conflito cognitivo entre o que foi predito e o que foi observado.

No terceiro e último momento, segundo Oliveira (2003), os alunos tentam explicar o fenômeno, comprovando, ou não, sua hipótese inicial. Neste momento,

> [...] cada aluno participa dando sua contribuição para a resolução do problema. É nesta etapa, também, que cada aluno vai organizando suas descobertas, dentro de um modelo conceitual. Este momento é muito importante, já que através da interação entre os elementos do grupo, das suas contribuições apresentadas, surge o elemento novo. O elemento novo seria a resolução do problema inicial. Neste momento é reforçado o papel do professor mediador, para interpretar as informações dos alunos e juntos conseguirem a explicação para o fenômeno, dentro de um modelo científico (OLIVEIRA, 2003, p. 3).

Ao final do guia POE de cada método de partida, é proposta uma atividade complementar para os alunos, de modo a implementarem novas funcionalidades a estes métodos. Para isso, eles têm a liberdade de implementar e testar livremente suas ideias no software de simulação CADeSIMU. Vale salientar que, algumas questões presentes nos guias POE, foram pensadas de forma a preparar os alunos para essa atividade complementar.

A seguir são apresentados os encontros necessários para aplicação desta sequência didática, de forma resumida, proporcionando uma visão geral de todas atividades propostas, contendo o conteúdo de cada encontro, o tempo, o objetivo e o material

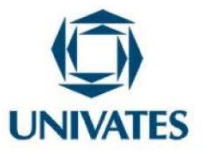

didático necessário. Importante destacar que, antes de iniciar o guia POE o primeiro método de partida no CADeSIMU, é necessário realizar uma oficina para preparar os alunos no uso deste software de simulação, contemplando, assim, o primeiro encontro desta sequência didática, conforme apresenta o Quadro 1. Após isto, cada encontro será descrito de forma expandida e detalhada, de modo a orientar os professores na execução desta proposta de ensino para a disciplina de Acionamentos Elétricos.

Quadro 1: Encontros da sequência didática.

#### **ENCONTRO 1**

**Conteúdo:** Software de simulação CADeSIMU. **Tempo:** 1h40min.

**Objetivo:** Apresentar o CADeSIMU aos alunos e explorar as principais ferramentas e recursos deste software.

**Material didático:** Computadores com o CADeSIMU instalado e datashow.

#### **ENCONTRO 2**

**Conteúdo:** Partida Direta - Guia POE 1 **Tempo:** 3h20min.

**Objetivo:** Compreender o funcionamento do diagrama de força e comando da Partida Direta.

**Material didático:** Computadores com o CADeSIMU instalado, datashow e guia POE impresso.

#### **ENCONTRO 3**

**Conteúdo:** Partida Direta com Reversão - Atividade Complementar 1 **Tempo:** 1h40min.

**Objetivo:** Desenvolver a capacidade de implementar novas funcionalidades no diagrama de força e comando da Partida Direta.

**Material didático:** Computadores com o CADeSIMU instalado e datashow.

#### **ENCONTRO 4**

**Conteúdo:** Partida Estrela-Triângulo - Guia POE 2. **Tempo:** 3h20min.

**Objetivo:** Compreender o funcionamento do diagrama de força e comando da Partida Direta.

**Material didático:** Computadores com o CADeSIMU instalado, datashow e guia POE impresso.

**ENCONTRO 5**

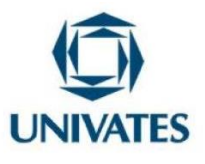

**Conteúdo:** Partida Estrela-Triângulo com Reversão - Atividade Complementar

**Tempo:** 1h40min.

5

**Objetivo:** Desenvolver a capacidade de implementar novas funcionalidades no diagrama de força e comando da Partida Estrela-Triângulo.

**Material didático:** Computadores com o CADeSIMU instalado e datashow.

#### **ENCONTRO 6**

**Conteúdo:** Partida Chave-Compensadora - Guia POE 3. **Tempo:** 3h20min.

 $M<sub>1</sub>$ 

2.

**Objetivo:** Compreender o funcionamento do diagrama de força e comando da Partida Chave-Compensadora.

**Material didático:** Computadores com o CADeSIMU instalado, datashow e guia POE impresso.

#### **ENCONTRO 7**

**Conteúdo:** Partida Chave-Compensadora com Reversão - Atividade Complementar 3. **Tempo:** 1h40min.

**Objetivo:** Desenvolver a capacidade de implementar novas funcionalidades no diagrama de força e comando da Partida Chave-Compensadora.

**Material didático:** Computadores com o CADeSIMU instalado e datashow.

Fonte: Dos autores (2023).

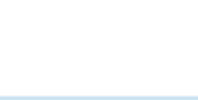

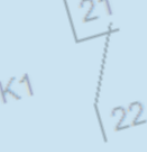

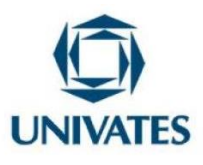

#### **ENCONTRO 1**

Este encontro tem o objetivo de apresentar o software de simulação CADeSIMU aos alunos. Para isso, é necessário ter um laboratório que disponha de computadores para todos eles, pois é interessante o uso do software de forma individual. Faz-se necessário, também, ter o CADeSIMU instalado em cada um dos computadores.

#### **Para realizar o download do CADeSIMU, acesse o link:**

[https://drive.google.com/file/d/1BaSsYnmcIl9Et8\\_448jGg\\_SO2A-q\\_Iul/view](https://drive.google.com/file/d/1BaSsYnmcIl9Et8_448jGg_SO2A-q_Iul/view)

Para mostrar as funcionalidades e recursos deste software aos alunos, o professor deverá projetar no datashow a tela do computador em que fará uso. A partir disso, orientará os alunos para que sigam os mesmos passos que faz a partir do seu computador, iniciando pela abertura do CADeSIMU. Ao executar este software, será solicitada uma senha, caso não coloque ou informe uma errada, o CADeSIMU também será inicializado, porém ficará com algumas funções limitadas, como, por exemplo, não será possível salvar os projetos e nem colocar em modo de simulação. Por isso, a importância de colocar senha correta neste instante.

#### **Senha do CADeSIMU: 4962**

Com o CADeSIMU aberto, o professor irá apresentar a interface deste software, conforme a [Figura 1,](#page-9-0) destacando a área de desenvolvimento dos diagramas, a barra de ferramentas e a biblioteca de dispositivos. O professor solicitará que os alunos salvem seu projeto com o seguinte nome: "exemplo.cad". Neste momento, explicará que, sempre após o nome do projeto, devem colocar a extensão do arquivo, neste caso ".cad", pois é a extensão que o software de simulação CADeSIMU utiliza para seus arquivos.

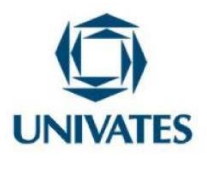

Figura 1: Interface do software de simulação CADeSIMU

<span id="page-9-0"></span>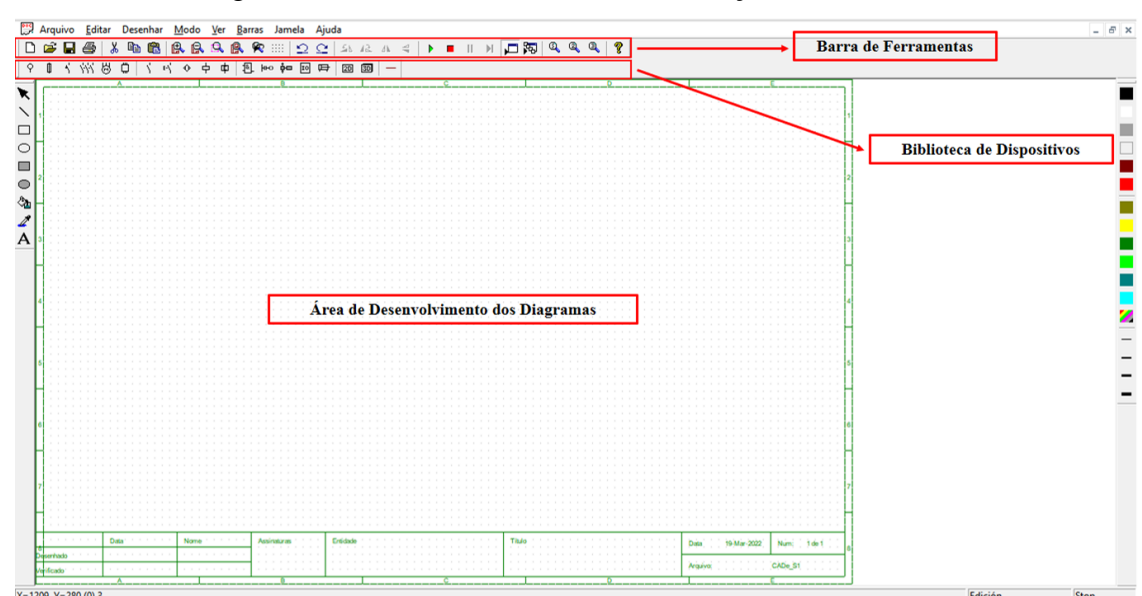

Fonte: Dos autores (2023).

**Professor, para seu auxílio, assista essas duas videoaulas sobre o CADeSIMU:** Interface do software:<https://www.youtube.com/watch?v=CkhJyFKtZKk> Elaborando um diagrama:<https://www.youtube.com/watch?v=xUT5UNpczRs>

Para exemplificar como se constrói e simula um diagrama neste software, o professor poderá elaborar o diagrama de comando básico representado pela [Figura 2.](#page-10-0) Este diagrama já deve ter sido trabalhado com os alunos anteriormente, na própria teoria da disciplina, pois se trata do funcionamento dos contatos de selo e intertravamento. O professor deverá focar na construção passo-a-passo juntamente com os alunos. Durante a elaboração deste diagrama, podem surgir algumas dúvidas, como, por exemplo, dificuldade em encontrar os dispositivos na biblioteca, confusão na escolha dos contatos e bobinas, problemas na conexão dos cabos nos dispositivos, entre outros. Por isto, é importante que o professor esteja atento às dúvidas que possam aparecer, por parte dos alunos, para evitar que os diagramas sejam elaborados de forma incorreta.

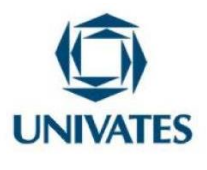

Figura 2: Diagrama de comando básico no CADeSIMU.

<span id="page-10-0"></span>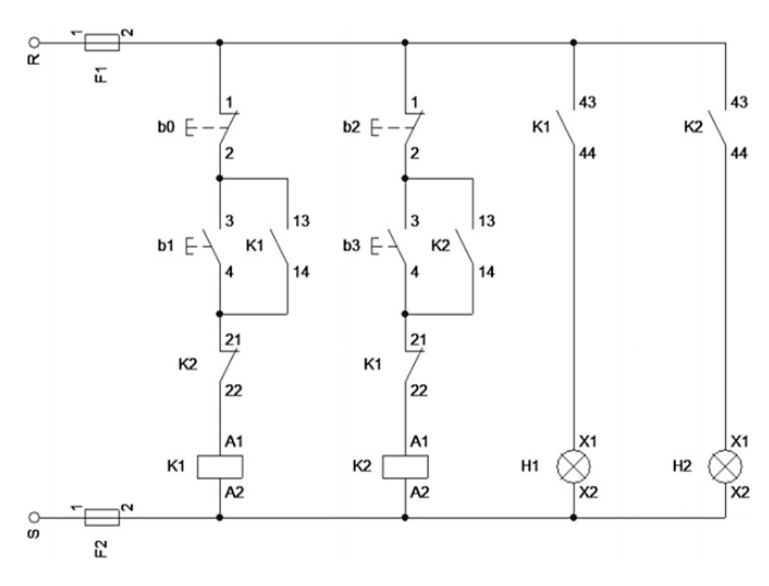

Fonte: Dos autores (2023).

Após todos os alunos finalizarem a elaboração deste diagrama, pode-se avançar para a simulação. O professor orientará os alunos para isso, mostrando a partir do seu computador no *datashow*. Importante explicar aos alunos o que significa simular, remetendo sobre o que fariam na prática para que, por exemplo, o led de sinalização H1 ligasse. Neste caso, irá explicar que, para H1 ligar, deverá ser acionado a bobina de K1, pois assim o contato 43-44 de K1 irá fechar; porém, para a bobina de K1 ser acionada, deve-se pressionar a botoeira de pulso b1; na simulação, pressionar esta botoeira, significa clicar exatamente sobre o símbolo dela, um clique apenas, pois ela é de pulso. A [Figura](#page-11-0)  [3](#page-11-0) mostra como deve ficar o diagrama no modo de simulação, com H1 ligado. O professor, neste momento de simulação, e com H1 ligado, pode aproveitar para mostrar o funcionamento do contato de selo e intertravamento na simulação, já que a partir deste diagrama, H1 e H2 não poderão ser ligados simultaneamente, e isto pode ser instigado pelo professor, pedindo para que tentem fazer isso, demonstrando, assim, a funcionalidade de intertravamento dos contatos 21-22 de K1 e K2. Ademais, ele pode fazer os alunos visualizarem com mais facilidade, como que o led H1 ou H2 ficam ligados depois que b1 ou b2 são pressionados, só com um clique (pulso); espera-se neste momento que vejam a importância do contato 13-14 de K1 e K2, pois são eles que permitem que os leds fiquem ligados após o clique nas botoeiras, fazendo, assim, a função de selo.

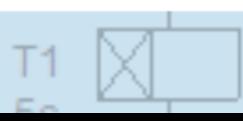

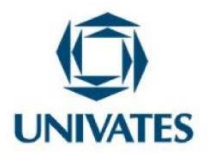

<span id="page-11-0"></span>Figura 3: Diagrama de comando básico em simulação no CADeSIMU.

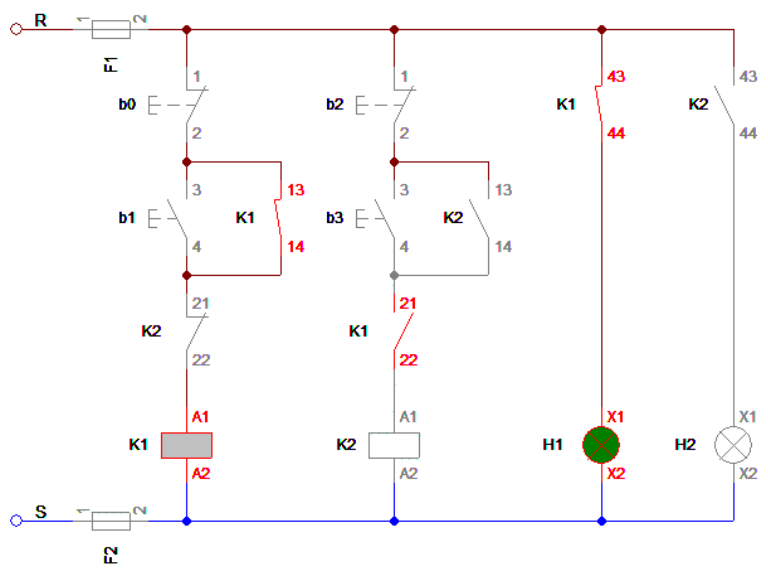

Fonte: Dos autores (2023).

**Professor, para verificar se os alunos entenderam alguns pontos cruciais deste software de simulação, faça as seguintes perguntas e veja se as respostas serão condizentes:**

- 1. Como o software entende que vários elementos pertencem a um mesmo dispositivo? Exemplo: Como o software entende que um contato e uma bobina pertencem ao mesmo contator?
- 2. O software diferencia letra maiúscula e minúscula na identificação dos dispositivos?

Ao final, o professor pode orientar os alunos para que salvem novamente seus projetos. Em seguida, pode aproveitar o tempo que restar, e fazer com que os alunos procurem mais dispositivos na biblioteca do software. A [Figura 4](#page-12-0) apresenta alguns destes dispositos presentes no CADeSIMU, por meio de suas simbologias.

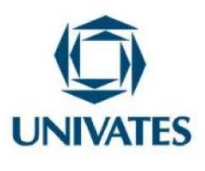

 $M1$ 

 $U_7$ 

5

#### **UNIVERSIDADE DO VALE DO TAQUARI - UNIVATES PROGRAMA DE PÓS-GRADUAÇÃO EM ENSINO DE CIÊNCIAS EXATAS – MESTRADO**

Figura 4: Principais dispositivos presentes na biblioteca do CADeSIMU.

<span id="page-12-0"></span>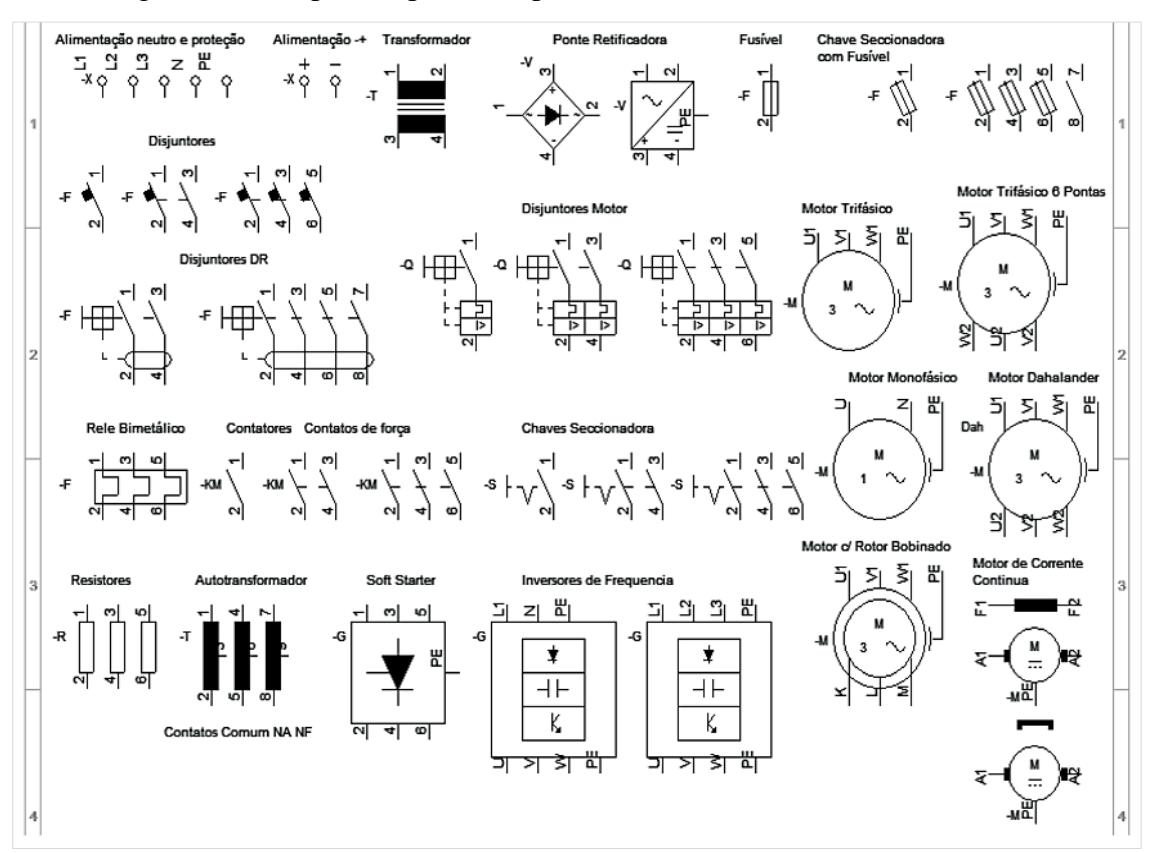

Fonte: Lima Filho *et al.* (2017, p. 16).

**Professor,** para seu auxílio, é disponibilizado pelo link abaixo, o arquivo do CADeSIMU do diagrama de comando básico desta oficina.

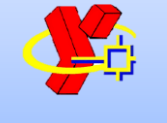

[https://drive.google.com/file/d/1mSAjJ2rw4Y-](https://drive.google.com/file/d/1mSAjJ2rw4Y-VGbALyiynLr7G1kpK8AAR/view?usp=drive_link)[VGbALyiynLr7G1kpK8AAR/view?usp=drive\\_link](https://drive.google.com/file/d/1mSAjJ2rw4Y-VGbALyiynLr7G1kpK8AAR/view?usp=drive_link)

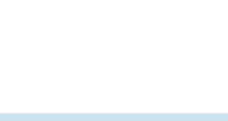

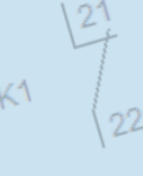

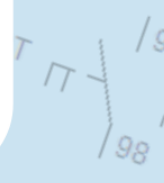

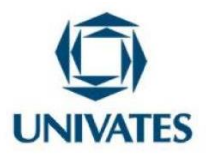

5

#### **UNIVERSIDADE DO VALE DO TAQUARI - UNIVATES PROGRAMA DE PÓS-GRADUAÇÃO EM ENSINO DE CIÊNCIAS EXATAS – MESTRADO**

#### **ENCONTRO 2**

 $U_7$ 

 $M<sub>1</sub>$ 

Para este encontro, sugerimos formar grupos de dois a três alunos. Cada grupo utilizará um computador para realizar o guia POE 1, sobre a partida direta. O primeiro passo é solicitar que os alunos elaborem o diagrama de força e comando deste método no software de simulação CADeSIMU, conforme a [Figura 5.](#page-13-0) Importante lembrar que, os diagramas deste método já devem ter sido estudados teoricamente.

Figura 5: Diagrama de força e comando da partida direta.

<span id="page-13-0"></span>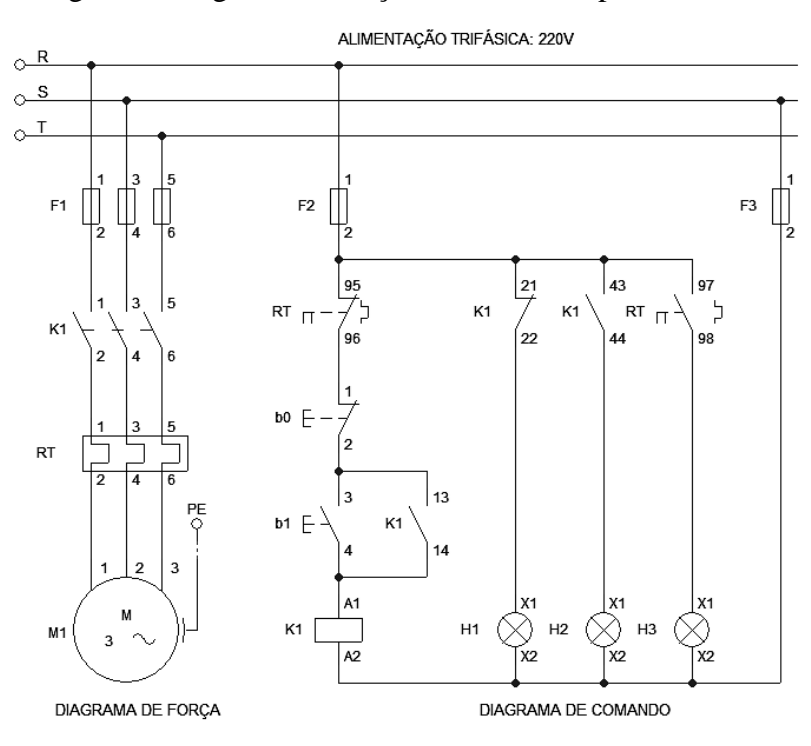

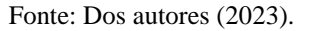

**Professor**, é importante afirmar aos alunos que eles **não devem simular** durante a elaboração dos diagramas, e também ao término dele, **durante o predizer**, pois caso façam isso, estarão avançando para a próxima etapa do guia POE, que é a observação, e desse modo prejudicarão o ensino por meio desta metodologia.

**Portanto, somente simular após concluir o predizer.**

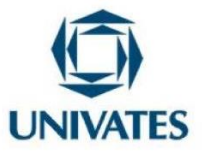

Após todos os grupos concluírem a elaboração dos diagramas, serão elencadas uma série de perguntas a eles, para que respondam somente analisando o diagrama, sem fazer uso da simulação, contemplando, assim, a primeira etapa da metodologia POE, o predizer, conforme apresenta o [Quadro 2.](#page-14-0)

Quadro 2: Predizer do método de acionamento partida direta.

\_\_\_\_\_\_\_\_\_\_\_\_\_\_\_\_\_\_\_\_\_\_\_\_\_\_\_\_\_\_\_\_\_\_\_\_\_\_\_\_\_\_\_\_\_\_\_\_\_\_\_\_\_\_\_\_\_\_\_\_\_\_\_\_\_\_\_\_\_\_\_\_\_\_\_\_\_\_\_

\_\_\_\_\_\_\_\_\_\_\_\_\_\_\_\_\_\_\_\_\_\_\_\_\_\_\_\_\_\_\_\_\_\_\_\_\_\_\_\_\_\_\_\_\_\_\_\_\_\_\_\_\_\_\_\_\_\_\_\_\_\_\_\_\_\_\_\_\_\_\_\_\_\_\_\_\_\_\_ \_\_\_\_\_\_\_\_\_\_\_\_\_\_\_\_\_\_\_\_\_\_\_\_\_\_\_\_\_\_\_\_\_\_\_\_\_\_\_\_\_\_\_\_\_\_\_\_\_\_\_\_\_\_\_\_\_\_\_\_\_\_\_\_\_\_\_\_\_\_\_\_\_\_\_\_\_\_\_

- <span id="page-14-0"></span>a) Ao energizar o circuito, algum LED estará ligado? Justifique sua resposta. **Predizer:** \_\_\_\_\_\_\_\_\_\_\_\_\_\_\_\_\_\_\_\_\_\_\_\_\_\_\_\_\_\_\_\_\_\_\_\_\_\_\_\_\_\_\_\_\_\_\_\_\_\_\_\_\_\_\_\_\_\_\_\_\_\_\_\_\_\_\_\_\_\_\_\_\_\_\_\_\_\_\_
- b) Com o M1 acionado, qual LED de sinalização estará ligado? Justifique sua resposta. **Predizer:**
- c) O que ocorre com o contato 13-14 de K1 ao energizar sua bobina? Qual a função que este contato está exercendo no diagrama de comando? **Predizer:**

\_\_\_\_\_\_\_\_\_\_\_\_\_\_\_\_\_\_\_\_\_\_\_\_\_\_\_\_\_\_\_\_\_\_\_\_\_\_\_\_\_\_\_\_\_\_\_\_\_\_\_\_\_\_\_\_\_\_\_\_\_\_\_\_\_\_\_\_\_\_\_\_\_\_\_\_\_\_\_ \_\_\_\_\_\_\_\_\_\_\_\_\_\_\_\_\_\_\_\_\_\_\_\_\_\_\_\_\_\_\_\_\_\_\_\_\_\_\_\_\_\_\_\_\_\_\_\_\_\_\_\_\_\_\_\_\_\_\_\_\_\_\_\_\_\_\_\_\_\_\_\_\_\_\_\_\_\_\_

\_\_\_\_\_\_\_\_\_\_\_\_\_\_\_\_\_\_\_\_\_\_\_\_\_\_\_\_\_\_\_\_\_\_\_\_\_\_\_\_\_\_\_\_\_\_\_\_\_\_\_\_\_\_\_\_\_\_\_\_\_\_\_\_\_\_\_\_\_\_\_\_\_\_\_\_\_\_\_ \_\_\_\_\_\_\_\_\_\_\_\_\_\_\_\_\_\_\_\_\_\_\_\_\_\_\_\_\_\_\_\_\_\_\_\_\_\_\_\_\_\_\_\_\_\_\_\_\_\_\_\_\_\_\_\_\_\_\_\_\_\_\_\_\_\_\_\_\_\_\_\_\_\_\_\_\_\_\_

 $\mathcal{L}_\mathcal{L} = \{ \mathcal{L}_\mathcal{L} = \{ \mathcal{L}_\mathcal{L} = \{ \mathcal{L}_\mathcal{L} = \{ \mathcal{L}_\mathcal{L} = \{ \mathcal{L}_\mathcal{L} = \{ \mathcal{L}_\mathcal{L} = \{ \mathcal{L}_\mathcal{L} = \{ \mathcal{L}_\mathcal{L} = \{ \mathcal{L}_\mathcal{L} = \{ \mathcal{L}_\mathcal{L} = \{ \mathcal{L}_\mathcal{L} = \{ \mathcal{L}_\mathcal{L} = \{ \mathcal{L}_\mathcal{L} = \{ \mathcal{L}_\mathcal{$  $\mathcal{L}_\mathcal{L} = \{ \mathcal{L}_\mathcal{L} = \{ \mathcal{L}_\mathcal{L} = \{ \mathcal{L}_\mathcal{L} = \{ \mathcal{L}_\mathcal{L} = \{ \mathcal{L}_\mathcal{L} = \{ \mathcal{L}_\mathcal{L} = \{ \mathcal{L}_\mathcal{L} = \{ \mathcal{L}_\mathcal{L} = \{ \mathcal{L}_\mathcal{L} = \{ \mathcal{L}_\mathcal{L} = \{ \mathcal{L}_\mathcal{L} = \{ \mathcal{L}_\mathcal{L} = \{ \mathcal{L}_\mathcal{L} = \{ \mathcal{L}_\mathcal{$ 

- d) O que ocorre ao invertemos as fases R e T no diagrama de força? **Predizer:**
- e) O que ocorre ao conectarmos diretamente entre si as fases R, S e T no diagrama de força? **Predizer:**
- f) O que ocorre se tiver uma sobrecarga no diagrama de força? **Predizer:**

Fonte: Dos autores (2023).

**Professor**, durante a etapa do predizer, muitas perguntas podem surgir por parte dos alunos. É fundamental durante este processo, não dizer aos alunos o que é certo ou errado, mas sim, orientar no sentido de esclarecer suas dúvidas. **Isto vale para todos os guias POE deste produto educacional.**

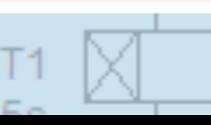

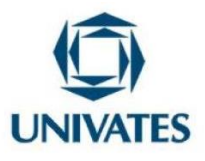

**Professor**, é importante também, durante esta etapa (predizer), não deixar os alunos ficarem desmotivados, por não conseguir responder algumas das perguntas, ou ainda, por ficarem preocupados demais em responder corretamente. **Isto vale para todos os guias POE deste produto educacional.**

Ao concluírem a etapa do predizer, os grupos deverão responder as mesmas perguntas, porém fazendo uso da simulação, conforme as orientações que constam na etapa da observação. Portanto, os grupos deverão colocar o diagrama no modo de simulação, voltar em cada pergunta e observar o que ocorre ao seguir a orientação que consta no guia. Após isso, devem responder a pergunta conforme o visualizado na observação, por meio da simulação, contemplando, assim, a etapa da explicação, em que vão comparar o predito do observado. O [Quadro 3](#page-15-0) apresenta a etapa de observação e explicação para este método de acionamento.

Quadro 3: Observar e explicar do método de acionamento partida direta.

<span id="page-15-0"></span>a) Ao energizar o circuito, algum LED estará ligado? Justifique sua resposta. **Observar:** Simule, observe o diagrama de comando e responda à pergunta novamente. **Explicar**, após Observar no simulador:

b) Com o M1 acionado, qual LED de sinalização estará ligado? Justifique sua resposta. **Observar:** Com M1 acionado, observe o diagrama de comando e responda à pergunta novamente. **Explicar**, após Observar no simulador:

\_\_\_\_\_\_\_\_\_\_\_\_\_\_\_\_\_\_\_\_\_\_\_\_\_\_\_\_\_\_\_\_\_\_\_\_\_\_\_\_\_\_\_\_\_\_\_\_\_\_\_\_\_\_\_\_\_\_\_\_\_\_\_\_\_\_\_\_\_\_\_\_\_\_\_\_\_\_\_ \_\_\_\_\_\_\_\_\_\_\_\_\_\_\_\_\_\_\_\_\_\_\_\_\_\_\_\_\_\_\_\_\_\_\_\_\_\_\_\_\_\_\_\_\_\_\_\_\_\_\_\_\_\_\_\_\_\_\_\_\_\_\_\_\_\_\_\_\_\_\_\_\_\_\_\_\_\_\_

\_\_\_\_\_\_\_\_\_\_\_\_\_\_\_\_\_\_\_\_\_\_\_\_\_\_\_\_\_\_\_\_\_\_\_\_\_\_\_\_\_\_\_\_\_\_\_\_\_\_\_\_\_\_\_\_\_\_\_\_\_\_\_\_\_\_\_\_\_\_\_\_\_\_\_\_\_\_\_ \_\_\_\_\_\_\_\_\_\_\_\_\_\_\_\_\_\_\_\_\_\_\_\_\_\_\_\_\_\_\_\_\_\_\_\_\_\_\_\_\_\_\_\_\_\_\_\_\_\_\_\_\_\_\_\_\_\_\_\_\_\_\_\_\_\_\_\_\_\_\_\_\_\_\_\_\_\_\_

c) O que ocorre com o contato 13-14 de K1 ao energizar sua bobina? Qual a função que este contato está exercendo no diagrama de comando?

**Observar:** Simule, pressione b1, observe o comportamento do contato 13-14 de K1 no momento em que a bobina é energizada e responda à pergunta novamente.

\_\_\_\_\_\_\_\_\_\_\_\_\_\_\_\_\_\_\_\_\_\_\_\_\_\_\_\_\_\_\_\_\_\_\_\_\_\_\_\_\_\_\_\_\_\_\_\_\_\_\_\_\_\_\_\_\_\_\_\_\_\_\_\_\_\_\_\_\_\_\_\_\_\_\_\_\_\_\_ \_\_\_\_\_\_\_\_\_\_\_\_\_\_\_\_\_\_\_\_\_\_\_\_\_\_\_\_\_\_\_\_\_\_\_\_\_\_\_\_\_\_\_\_\_\_\_\_\_\_\_\_\_\_\_\_\_\_\_\_\_\_\_\_\_\_\_\_\_\_\_\_\_\_\_\_\_\_\_

**Explicar**, após Observar no simulador:

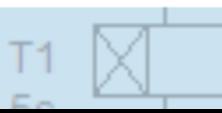

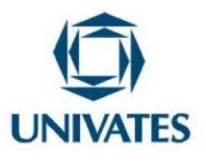

d) O que ocorre ao invertemos as fases R e T no diagrama de força?

**Observar:** No diagrama de força, antes do F1, realize a inversão das fases R e T. Simule, observe e responda à pergunta novamente.

\_\_\_\_\_\_\_\_\_\_\_\_\_\_\_\_\_\_\_\_\_\_\_\_\_\_\_\_\_\_\_\_\_\_\_\_\_\_\_\_\_\_\_\_\_\_\_\_\_\_\_\_\_\_\_\_\_\_\_\_\_\_\_\_\_\_\_\_\_\_\_\_\_\_\_\_\_\_\_ \_\_\_\_\_\_\_\_\_\_\_\_\_\_\_\_\_\_\_\_\_\_\_\_\_\_\_\_\_\_\_\_\_\_\_\_\_\_\_\_\_\_\_\_\_\_\_\_\_\_\_\_\_\_\_\_\_\_\_\_\_\_\_\_\_\_\_\_\_\_\_\_\_\_\_\_\_\_\_

**Explicar**, após Observar no simulador:

e) O que ocorre ao conectarmos diretamente entre si as fases R, S e T no diagrama de força?

**Observar:** No diagrama de força, entre o F1 e o K1, faça a conexão direta entre as fases R, S e T. Simule, observe e responda à pergunta novamente.

\_\_\_\_\_\_\_\_\_\_\_\_\_\_\_\_\_\_\_\_\_\_\_\_\_\_\_\_\_\_\_\_\_\_\_\_\_\_\_\_\_\_\_\_\_\_\_\_\_\_\_\_\_\_\_\_\_\_\_\_\_\_\_\_\_\_\_\_\_\_\_\_\_\_\_\_\_\_\_ \_\_\_\_\_\_\_\_\_\_\_\_\_\_\_\_\_\_\_\_\_\_\_\_\_\_\_\_\_\_\_\_\_\_\_\_\_\_\_\_\_\_\_\_\_\_\_\_\_\_\_\_\_\_\_\_\_\_\_\_\_\_\_\_\_\_\_\_\_\_\_\_\_\_\_\_\_\_\_

**Explicar**, após Observar no simulador:

f) O que ocorre se tiver uma sobrecarga no diagrama de força?

**Observar:** No diagrama de força, simule uma sobrecarga clicando sobre o RT. Observe os diagramas e responda à pergunta novamente.

\_\_\_\_\_\_\_\_\_\_\_\_\_\_\_\_\_\_\_\_\_\_\_\_\_\_\_\_\_\_\_\_\_\_\_\_\_\_\_\_\_\_\_\_\_\_\_\_\_\_\_\_\_\_\_\_\_\_\_\_\_\_\_\_\_\_\_\_\_\_\_\_\_\_\_\_\_\_\_ \_\_\_\_\_\_\_\_\_\_\_\_\_\_\_\_\_\_\_\_\_\_\_\_\_\_\_\_\_\_\_\_\_\_\_\_\_\_\_\_\_\_\_\_\_\_\_\_\_\_\_\_\_\_\_\_\_\_\_\_\_\_\_\_\_\_\_\_\_\_\_\_\_\_\_\_\_\_\_

**Explicar**, após Observar no simulador:

Fonte: Dos autores (2023).

**Professor**, durante esta etapa da observação e explicação, por meio do simulador, é importante esclarecer aos alunos que eles podem ou não ter predito corretamente, ou seja, é interessante que eles comparem o predito do observado, para assim reconstruir seu conhecimento científico. **Isto vale para todos os guias POE deste produto educacional.**

Ao explicarem todas as perguntas, conclui-se o guia POE da partida direta. Os grupos devem salvar seus diagramas no computador, pois farão uso dele no próximo encontro.

**Professor,** para seu auxílio, é disponibilizado pelo link abaixo, o arquivo do CADeSIMU da partida direta.

[https://drive.google.com/file/d/1PnO0KZ1hmTm4mraBnL](https://drive.google.com/file/d/1PnO0KZ1hmTm4mraBnL5bDMmLaySNMOji/view?usp=sharing%20)

[5bDMmLaySNMOji/view?usp=sharing](https://drive.google.com/file/d/1PnO0KZ1hmTm4mraBnL5bDMmLaySNMOji/view?usp=sharing%20)

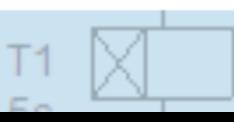

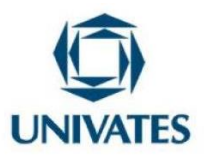

#### **ENCONTRO 3**

Para este encontro, deverão ser formados os mesmos grupos do encontro anterior. Cada grupo utilizará um computador para realizar a atividade complementar 1, sobre a partida direta. Esta atividade tem o objetivo de fazer com que os grupos desenvolvam a possibilidade de reversão no MIT ao ser acionado em partida direta, ou seja, teremos o método de acionamento partida direta com reversão. Para isso, devem abrir o diagrama elaborado no encontro anterior, e sobre ele implementar as novas funcionalidades, conforme descrito no Quadro 4.

Quadro 4: Atividade complementar do método de acionamento partida direta.

- 1. Abra o diagrama de força e comando da partida direta no software de simulação CADeSIMU.
- 2. Implemente nestes diagramas a possibilidade de reversão no motor (M1), ou seja, ao pressionar b1, o motor terá o sentido de giro horário; ao pressionar b2, o motor terá o sentido de giro anti-horário. Deve-se garantir o intertravamento entre os sentidos.

3. Apresente para a turma a solução desenvolvida no diagrama.

Fonte: Dos autores (2023).

**Professor**, espera-se que os alunos, nesta atividade complementar, lembrem o que observaram na questão d) do guia POE 1, pois é justamente a inversão de fases no diagrama de força que devem realizar para que se tenha a possibilidade de reversão no motor. Além disso, nesta atividade os alunos terão que aplicar os contatos de selo e intertravamento, para que todas as exigências sejam atendidas.

#### **Lembre-se:**

Nesta atividade os alunos devem ter a liberdade de testar suas ideias, e esta é a vantagem da simulação. Por isso, quando um alerta for emitido no simulador, por curto-circuito por exemplo, é importante explicar aos alunos o que isto significaria na prática, pois poderia danificar os dispositivos, motores e até colocar em risco a saúde dos alunos. **Isto vale para todas as atividades complementares deste produto educacional.**

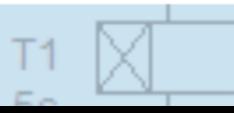

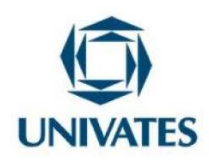

M

 $M1$ 

#### **UNIVERSIDADE DO VALE DO TAQUARI - UNIVATES PROGRAMA DE PÓS-GRADUAÇÃO EM ENSINO DE CIÊNCIAS EXATAS – MESTRADO**

**Professor,** para seu auxílio, é disponibilizado pelo link abaixo, o arquivo do CADeSIMU da partida direta com reversão.

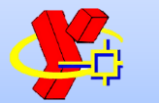

[https://drive.google.com/file/d/1lnQ19HUKJo](https://drive.google.com/file/d/1lnQ19HUKJoQ9ZrGNsyrdc3Ni0Y_81rsn/view?usp=sharing) [Q9ZrGNsyrdc3Ni0Y\\_81rsn/view?usp=sharing](https://drive.google.com/file/d/1lnQ19HUKJoQ9ZrGNsyrdc3Ni0Y_81rsn/view?usp=sharing)

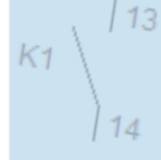

 $\sqrt{3}$ 

 $K1$ 

 $\sqrt{5}$ 

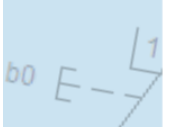

 $55$ 

 $\frac{1}{2}$ 

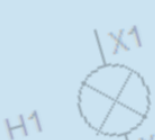

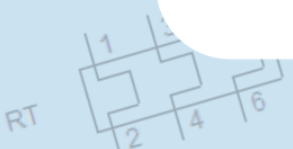

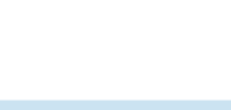

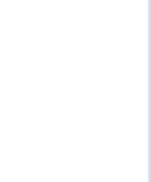

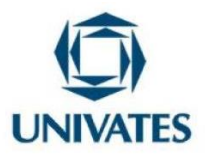

#### **ENCONTRO 4**

Para este encontro, sugerimos formar os mesmos grupos do encontro anterior. Cada grupo utilizará um computador para realizar o guia POE 2, sobre a partida estrelatriângulo. O primeiro passo é solicitar que os alunos elaborem o diagrama de força e comando deste método no software de simulação CADeSIMU, conforme a [Figura 6.](#page-19-0) Importante lembrar que, os diagramas deste método, já devem ter sido estudados teoricamente.

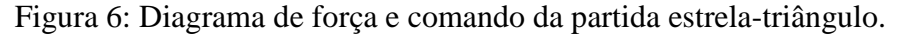

<span id="page-19-0"></span>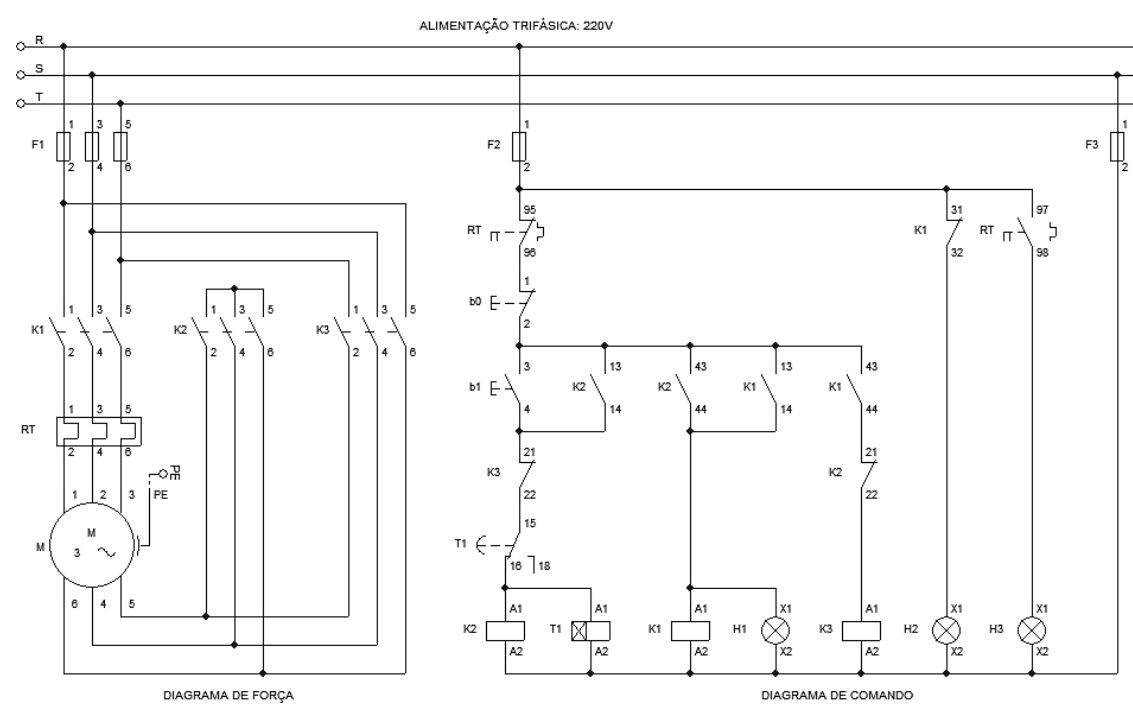

Fonte: Dos autores (2023).

**Professor**, é importante afirmar aos alunos que eles **não devem simular** durante a elaboração dos diagramas, e também ao término dele, **durante o predizer**, pois caso façam isso, estarão avançando para a próxima etapa do guia POE, que é a observação, e desse modo prejudicarão o ensino por meio desta metodologia.

**Portanto, somente simular após concluir o predizer.**

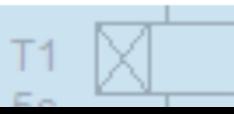

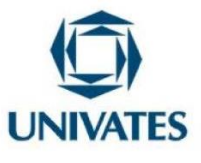

Após todos os grupos concluírem a elaboração dos diagramas, serão elencadas uma série de perguntas a eles, para que respondam somente analisando o diagrama, sem fazer uso da simulação, contemplando, assim, a primeira etapa da metodologia POE, o predizer, conforme apresenta o [Quadro 5.](#page-20-0)

Quadro 5: Predizer do método de acionamento partida estrela-triângulo.

\_\_\_\_\_\_\_\_\_\_\_\_\_\_\_\_\_\_\_\_\_\_\_\_\_\_\_\_\_\_\_\_\_\_\_\_\_\_\_\_\_\_\_\_\_\_\_\_\_\_\_\_\_\_\_\_\_\_\_\_\_\_\_\_\_\_\_\_\_\_\_\_\_\_\_\_\_\_\_ \_\_\_\_\_\_\_\_\_\_\_\_\_\_\_\_\_\_\_\_\_\_\_\_\_\_\_\_\_\_\_\_\_\_\_\_\_\_\_\_\_\_\_\_\_\_\_\_\_\_\_\_\_\_\_\_\_\_\_\_\_\_\_\_\_\_\_\_\_\_\_\_\_\_\_\_\_\_\_

\_\_\_\_\_\_\_\_\_\_\_\_\_\_\_\_\_\_\_\_\_\_\_\_\_\_\_\_\_\_\_\_\_\_\_\_\_\_\_\_\_\_\_\_\_\_\_\_\_\_\_\_\_\_\_\_\_\_\_\_\_\_\_\_\_\_\_\_\_\_\_\_\_\_\_\_\_\_\_ \_\_\_\_\_\_\_\_\_\_\_\_\_\_\_\_\_\_\_\_\_\_\_\_\_\_\_\_\_\_\_\_\_\_\_\_\_\_\_\_\_\_\_\_\_\_\_\_\_\_\_\_\_\_\_\_\_\_\_\_\_\_\_\_\_\_\_\_\_\_\_\_\_\_\_\_\_\_\_

- <span id="page-20-0"></span>a) Ao energizar o circuito, algum LED estará ligado? Justifique sua resposta. **Predizer:**
- b) Com o M1 acionado, qual LED de sinalização estará ligado? Justifique sua resposta. **Predizer:**
- c) Qual a função que os contatos 21-22 de K2 e 21-22 de K3 estão exercendo no diagrama de comando? O que ocorre se estes contatos forem retirados do diagrama de comando? **Predizer:**

\_\_\_\_\_\_\_\_\_\_\_\_\_\_\_\_\_\_\_\_\_\_\_\_\_\_\_\_\_\_\_\_\_\_\_\_\_\_\_\_\_\_\_\_\_\_\_\_\_\_\_\_\_\_\_\_\_\_\_\_\_\_\_\_\_\_\_\_\_\_\_\_\_\_\_\_\_\_\_ \_\_\_\_\_\_\_\_\_\_\_\_\_\_\_\_\_\_\_\_\_\_\_\_\_\_\_\_\_\_\_\_\_\_\_\_\_\_\_\_\_\_\_\_\_\_\_\_\_\_\_\_\_\_\_\_\_\_\_\_\_\_\_\_\_\_\_\_\_\_\_\_\_\_\_\_\_\_\_

d) Qual contator é responsável pelo fechamento estrela? O que é necessário ocorrer no diagrama de comando para que ele seja acionado? **Predizer:**

 $\mathcal{L}_\mathcal{L} = \{ \mathcal{L}_\mathcal{L} = \{ \mathcal{L}_\mathcal{L} = \{ \mathcal{L}_\mathcal{L} = \{ \mathcal{L}_\mathcal{L} = \{ \mathcal{L}_\mathcal{L} = \{ \mathcal{L}_\mathcal{L} = \{ \mathcal{L}_\mathcal{L} = \{ \mathcal{L}_\mathcal{L} = \{ \mathcal{L}_\mathcal{L} = \{ \mathcal{L}_\mathcal{L} = \{ \mathcal{L}_\mathcal{L} = \{ \mathcal{L}_\mathcal{L} = \{ \mathcal{L}_\mathcal{L} = \{ \mathcal{L}_\mathcal{$  $\mathcal{L}_\mathcal{L} = \{ \mathcal{L}_\mathcal{L} = \{ \mathcal{L}_\mathcal{L} = \{ \mathcal{L}_\mathcal{L} = \{ \mathcal{L}_\mathcal{L} = \{ \mathcal{L}_\mathcal{L} = \{ \mathcal{L}_\mathcal{L} = \{ \mathcal{L}_\mathcal{L} = \{ \mathcal{L}_\mathcal{L} = \{ \mathcal{L}_\mathcal{L} = \{ \mathcal{L}_\mathcal{L} = \{ \mathcal{L}_\mathcal{L} = \{ \mathcal{L}_\mathcal{L} = \{ \mathcal{L}_\mathcal{L} = \{ \mathcal{L}_\mathcal{$ 

e) Qual contator é responsável pelo fechamento triângulo? O que é necessário ocorrer no diagrama de comando para que ele seja acionado? **Predizer:**

 $\mathcal{L}_\mathcal{L} = \{ \mathcal{L}_\mathcal{L} = \{ \mathcal{L}_\mathcal{L} = \{ \mathcal{L}_\mathcal{L} = \{ \mathcal{L}_\mathcal{L} = \{ \mathcal{L}_\mathcal{L} = \{ \mathcal{L}_\mathcal{L} = \{ \mathcal{L}_\mathcal{L} = \{ \mathcal{L}_\mathcal{L} = \{ \mathcal{L}_\mathcal{L} = \{ \mathcal{L}_\mathcal{L} = \{ \mathcal{L}_\mathcal{L} = \{ \mathcal{L}_\mathcal{L} = \{ \mathcal{L}_\mathcal{L} = \{ \mathcal{L}_\mathcal{$  $\mathcal{L}_\mathcal{L} = \{ \mathcal{L}_\mathcal{L} = \{ \mathcal{L}_\mathcal{L} = \{ \mathcal{L}_\mathcal{L} = \{ \mathcal{L}_\mathcal{L} = \{ \mathcal{L}_\mathcal{L} = \{ \mathcal{L}_\mathcal{L} = \{ \mathcal{L}_\mathcal{L} = \{ \mathcal{L}_\mathcal{L} = \{ \mathcal{L}_\mathcal{L} = \{ \mathcal{L}_\mathcal{L} = \{ \mathcal{L}_\mathcal{L} = \{ \mathcal{L}_\mathcal{L} = \{ \mathcal{L}_\mathcal{L} = \{ \mathcal{L}_\mathcal{$ 

f) O que ocorre ao invertemos as fases R e T no diagrama de força? **Predizer:**

Fonte: Dos autores (2023).

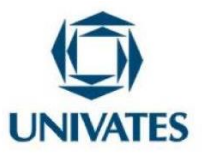

Ao concluírem a etapa do predizer, os grupos deverão responder as mesmas perguntas, porém fazendo uso da simulação, conforme as orientações que constam na etapa da observação. Portanto, os grupos deverão colocar o diagrama no modo de simulação, ir em cada pergunta e observar o que ocorre ao seguir a orientação que consta no guia. Após isso, devem responder a pergunta conforme o visualizado na observação, por meio da simulação, contemplando, assim, a etapa da explicação, em que vão comparar o predito do observado. O [Quadro 6](#page-21-0) apresenta a etapa de observação e explicação para este método de acionamento.

<span id="page-21-0"></span>Quadro 6: Observar e explicar do método de acionamento partida estrela-triângulo.

\_\_\_\_\_\_\_\_\_\_\_\_\_\_\_\_\_\_\_\_\_\_\_\_\_\_\_\_\_\_\_\_\_\_\_\_\_\_\_\_\_\_\_\_\_\_\_\_\_\_\_\_\_\_\_\_\_\_\_\_\_\_\_\_\_\_\_\_\_\_\_\_\_\_\_\_\_\_\_ \_\_\_\_\_\_\_\_\_\_\_\_\_\_\_\_\_\_\_\_\_\_\_\_\_\_\_\_\_\_\_\_\_\_\_\_\_\_\_\_\_\_\_\_\_\_\_\_\_\_\_\_\_\_\_\_\_\_\_\_\_\_\_\_\_\_\_\_\_\_\_\_\_\_\_\_\_\_\_

a) Ao energizar o circuito, algum LED estará ligado? Justifique sua resposta. **Observar:** Simule, observe o diagrama de comando e responda à pergunta novamente. **Explicar**, após Observar no simulador:

b) Com o M1 acionado, qual LED de sinalização estará ligado? Justifique sua resposta. **Observar:** Com M1 acionado, observe o diagrama de comando e responda à pergunta novamente. **Explicar**, após Observar no simulador:

\_\_\_\_\_\_\_\_\_\_\_\_\_\_\_\_\_\_\_\_\_\_\_\_\_\_\_\_\_\_\_\_\_\_\_\_\_\_\_\_\_\_\_\_\_\_\_\_\_\_\_\_\_\_\_\_\_\_\_\_\_\_\_\_\_\_\_\_\_\_\_\_\_\_\_\_\_\_\_ \_\_\_\_\_\_\_\_\_\_\_\_\_\_\_\_\_\_\_\_\_\_\_\_\_\_\_\_\_\_\_\_\_\_\_\_\_\_\_\_\_\_\_\_\_\_\_\_\_\_\_\_\_\_\_\_\_\_\_\_\_\_\_\_\_\_\_\_\_\_\_\_\_\_\_\_\_\_\_

c) Qual a função que os contatos 21-22 de K2 e 21-22 de K3 estão exercendo no diagrama de comando? O que ocorre se estes contatos forem retirados do diagrama de comando?

**Observar:** Simule, pressione b1, observe o comportamento dos contatos 21-22 de K2 e 21-22 de K3 e responda à primeira pergunta novamente. Após isso, retire os contatos 21-22 de K2 e 21-22 de K3, simule, pressione b1 e responda a segunda pergunta novamente.

\_\_\_\_\_\_\_\_\_\_\_\_\_\_\_\_\_\_\_\_\_\_\_\_\_\_\_\_\_\_\_\_\_\_\_\_\_\_\_\_\_\_\_\_\_\_\_\_\_\_\_\_\_\_\_\_\_\_\_\_\_\_\_\_\_\_\_\_\_\_\_\_\_\_\_\_\_\_\_ \_\_\_\_\_\_\_\_\_\_\_\_\_\_\_\_\_\_\_\_\_\_\_\_\_\_\_\_\_\_\_\_\_\_\_\_\_\_\_\_\_\_\_\_\_\_\_\_\_\_\_\_\_\_\_\_\_\_\_\_\_\_\_\_\_\_\_\_\_\_\_\_\_\_\_\_\_\_\_

**Explicar**, após Observar no simulador:

d) Qual contator é responsável pelo fechamento estrela? O que é necessário ocorrer no diagrama de comando para que ele seja acionado?

**Observar:** Simule, pressione b1, observe o comportamento do diagrama de força e comando e responda à pergunta novamente.

\_\_\_\_\_\_\_\_\_\_\_\_\_\_\_\_\_\_\_\_\_\_\_\_\_\_\_\_\_\_\_\_\_\_\_\_\_\_\_\_\_\_\_\_\_\_\_\_\_\_\_\_\_\_\_\_\_\_\_\_\_\_\_\_\_\_\_\_\_\_\_\_\_\_\_\_\_\_\_ \_\_\_\_\_\_\_\_\_\_\_\_\_\_\_\_\_\_\_\_\_\_\_\_\_\_\_\_\_\_\_\_\_\_\_\_\_\_\_\_\_\_\_\_\_\_\_\_\_\_\_\_\_\_\_\_\_\_\_\_\_\_\_\_\_\_\_\_\_\_\_\_\_\_\_\_\_\_\_

**Explicar**, após Observar no simulador:

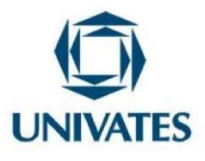

e) Qual contator é responsável pelo fechamento triângulo? O que é necessário ocorrer no diagrama de comando para que ele seja acionado?

**Observar:** Simule, pressione b1, observe o comportamento do diagrama de força e comando e responda à pergunta novamente.

\_\_\_\_\_\_\_\_\_\_\_\_\_\_\_\_\_\_\_\_\_\_\_\_\_\_\_\_\_\_\_\_\_\_\_\_\_\_\_\_\_\_\_\_\_\_\_\_\_\_\_\_\_\_\_\_\_\_\_\_\_\_\_\_\_\_\_\_\_\_\_\_\_\_\_\_\_\_\_ \_\_\_\_\_\_\_\_\_\_\_\_\_\_\_\_\_\_\_\_\_\_\_\_\_\_\_\_\_\_\_\_\_\_\_\_\_\_\_\_\_\_\_\_\_\_\_\_\_\_\_\_\_\_\_\_\_\_\_\_\_\_\_\_\_\_\_\_\_\_\_\_\_\_\_\_\_\_\_

**Explicar**, após Observar no simulador:

f) O que ocorre ao invertemos as fases R e T no diagrama de força?

**Observar:** No diagrama de força, antes do F1, realize a inversão das fases R e T. Simule, observe e responda à pergunta novamente.

\_\_\_\_\_\_\_\_\_\_\_\_\_\_\_\_\_\_\_\_\_\_\_\_\_\_\_\_\_\_\_\_\_\_\_\_\_\_\_\_\_\_\_\_\_\_\_\_\_\_\_\_\_\_\_\_\_\_\_\_\_\_\_\_\_\_\_\_\_\_\_\_\_\_\_\_\_\_\_ \_\_\_\_\_\_\_\_\_\_\_\_\_\_\_\_\_\_\_\_\_\_\_\_\_\_\_\_\_\_\_\_\_\_\_\_\_\_\_\_\_\_\_\_\_\_\_\_\_\_\_\_\_\_\_\_\_\_\_\_\_\_\_\_\_\_\_\_\_\_\_\_\_\_\_\_\_\_\_

**Explicar**, após Observar no simulador:

Fonte: Dos autores (2023).

Ao explicarem todas as perguntas, conclui-se o guia POE da partida estrelatriângulo. Os grupos devem salvar seus diagramas no computador, pois farão uso dele no próximo encontro.

**Professor,** para seu auxílio, é disponibilizado pelo link abaixo, o arquivo do CADeSIMU da partida estrela-triângulo.

[https://drive.google.com/file/d/1PndhNNejTDdpZgmlsG](https://drive.google.com/file/d/1PndhNNejTDdpZgmlsGnXR0WEBZGrXksu/view?usp=sharing) [nXR0WEBZGrXksu/view?usp=sharing](https://drive.google.com/file/d/1PndhNNejTDdpZgmlsGnXR0WEBZGrXksu/view?usp=sharing)

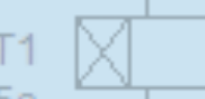

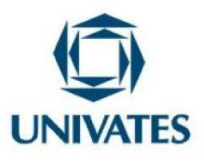

#### **ENCONTRO 5**

Para este encontro, deverão ser formados os mesmos grupos do encontro anterior. Cada grupo utilizará um computador para realizar a atividade complementar 2, sobre a partida estrela-triângulo. Esta atividade tem o objetivo de fazer com que os grupos desenvolvam a possibilidade de reversão no MIT ao ser acionado em partida estrelatriângulo, ou seja, teremos o método de acionamento partida estrela-triângulo com reversão. Para isso, devem abrir o diagrama elaborado no encontro anterior, e sobre ele implementar as novas funcionalidades, conforme descrito no [Quadro 7.](#page-23-0)

<span id="page-23-0"></span>Quadro 7: Atividade complementar do método de acionamento partida estrela-triângulo.

- 1. Abra o diagrama de força e comando da partida estrela-triângulo no software de simulação CADeSIMU.
- 2. Implemente nestes diagramas a possibilidade de reversão no motor (M1), ou seja, ao pressionar b1, o motor terá o sentido de giro horário; ao pressionar b2, o motor terá o sentido de giro anti-horário. Deve-se garantir o intertravamento entre os sentidos.

3. Apresente para a turma a solução desenvolvida no diagrama.

Fonte: Dos autores (2023).

**Professor**, espera-se que os alunos nesta atividade complementar, lembrem o que observaram na questão f) do guia POE 2, pois é justamente a inversão de fases no diagrama de força que devem realizar para que se tenha a possibilidade de reversão no motor. Além disso, nesta atividade os alunos terão que aplicar os contatos de selo e intertravamento, para que todas as exigências sejam atendidas.

**Professor,** para seu auxílio, é disponibilizado pelo link abaixo, o arquivo do CADeSIMU da partida estrela-triângulo com reversão.

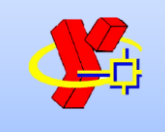

[https://drive.google.com/file/d/1mKGgO1VBg](https://drive.google.com/file/d/1mKGgO1VBgXtafmnGIqNypfui6epyofAJ/view?usp=sharing) [XtafmnGIqNypfui6epyofAJ/view?usp=sharing](https://drive.google.com/file/d/1mKGgO1VBgXtafmnGIqNypfui6epyofAJ/view?usp=sharing)

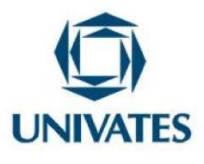

#### **ENCONTRO 6**

Para este encontro, sugerimos formar os mesmos grupos do encontro anterior. Cada grupo utilizará um computador para realizar o guia POE 3, sobre a partida chavecompensadora. O primeiro passo é solicitar que os alunos elaborem o diagrama de força e comando deste método no software de simulação CADeSIMU, conforme a [Figura 7.](#page-24-0) Importante lembrar que, os diagramas deste método já devem ter sido estudados teoricamente.

Figura 7: Diagrama de força e comando da partida chave-compensadora.

<span id="page-24-0"></span>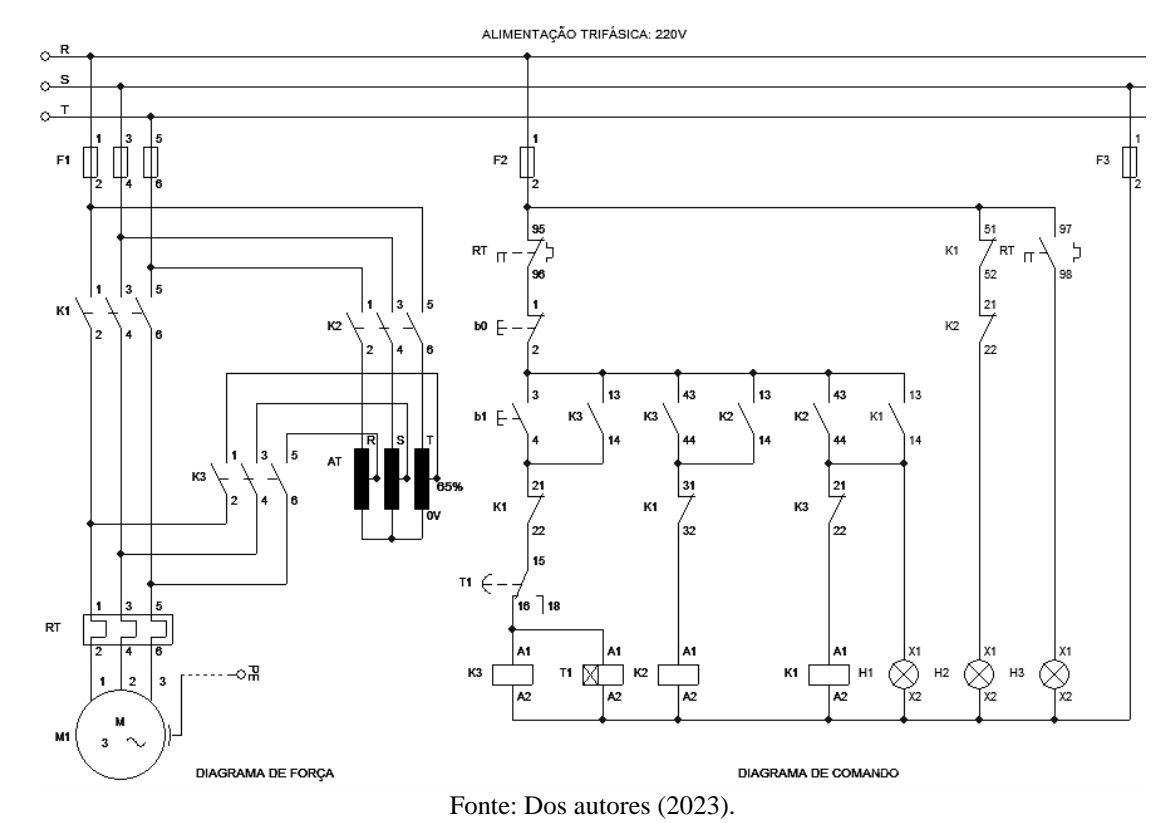

**Professor**, é importante afirmar aos alunos que eles **não devem simular** durante a elaboração dos diagramas, e também ao término dele, **durante o predizer**, pois caso façam isso, estarão avançando para a próxima etapa do guia POE, que é a observação, e desse modo prejudicarão o ensino por meio desta metodologia.

**Portanto, somente simular após concluir o predizer.**

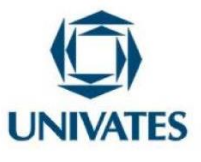

Após todos os grupos concluírem a elaboração dos diagramas, serão elencadas uma série de perguntas a eles, para que respondam somente analisando o diagrama, sem fazer uso da simulação, contemplando, assim, a primeira etapa da metodologia POE, o predizer, conforme apresenta o [Quadro 8.](#page-25-0)

Quadro 8: Predizer do método de acionamento partida chave-compensadora.

<span id="page-25-0"></span>a) Ao pressionar b1, qual sequência de eventos ocorre para que M1 seja acionado pela partida chavecompensadora, ou seja, qual a sequência de acionamento dos contatores? **Predizer:**

\_\_\_\_\_\_\_\_\_\_\_\_\_\_\_\_\_\_\_\_\_\_\_\_\_\_\_\_\_\_\_\_\_\_\_\_\_\_\_\_\_\_\_\_\_\_\_\_\_\_\_\_\_\_\_\_\_\_\_\_\_\_\_\_\_\_\_\_\_\_\_\_\_\_\_\_\_\_\_ \_\_\_\_\_\_\_\_\_\_\_\_\_\_\_\_\_\_\_\_\_\_\_\_\_\_\_\_\_\_\_\_\_\_\_\_\_\_\_\_\_\_\_\_\_\_\_\_\_\_\_\_\_\_\_\_\_\_\_\_\_\_\_\_\_\_\_\_\_\_\_\_\_\_\_\_\_\_\_

b) Qual a função que os contatos 21-22 e 31-32 de K1 e 21-22 de K3 estão exercendo no diagrama de comando? O que ocorre se estes contatos forem retirados do diagrama de comando? **Predizer:**

\_\_\_\_\_\_\_\_\_\_\_\_\_\_\_\_\_\_\_\_\_\_\_\_\_\_\_\_\_\_\_\_\_\_\_\_\_\_\_\_\_\_\_\_\_\_\_\_\_\_\_\_\_\_\_\_\_\_\_\_\_\_\_\_\_\_\_\_\_\_\_\_\_\_\_\_\_\_\_ \_\_\_\_\_\_\_\_\_\_\_\_\_\_\_\_\_\_\_\_\_\_\_\_\_\_\_\_\_\_\_\_\_\_\_\_\_\_\_\_\_\_\_\_\_\_\_\_\_\_\_\_\_\_\_\_\_\_\_\_\_\_\_\_\_\_\_\_\_\_\_\_\_\_\_\_\_\_\_

c) Quais contatores são responsáveis por alimentar M1 pelo Autotransformador? O que é necessário ocorrer no diagrama de comando para que eles sejam acionados? **Predizer:**

\_\_\_\_\_\_\_\_\_\_\_\_\_\_\_\_\_\_\_\_\_\_\_\_\_\_\_\_\_\_\_\_\_\_\_\_\_\_\_\_\_\_\_\_\_\_\_\_\_\_\_\_\_\_\_\_\_\_\_\_\_\_\_\_\_\_\_\_\_\_\_\_\_\_\_\_\_\_\_ \_\_\_\_\_\_\_\_\_\_\_\_\_\_\_\_\_\_\_\_\_\_\_\_\_\_\_\_\_\_\_\_\_\_\_\_\_\_\_\_\_\_\_\_\_\_\_\_\_\_\_\_\_\_\_\_\_\_\_\_\_\_\_\_\_\_\_\_\_\_\_\_\_\_\_\_\_\_\_

d) Qual contator é responsável por alimentar o motor diretamente pela rede? O que é necessário ocorrer no diagrama de comando para que ele seja acionado? **Predizer:**

\_\_\_\_\_\_\_\_\_\_\_\_\_\_\_\_\_\_\_\_\_\_\_\_\_\_\_\_\_\_\_\_\_\_\_\_\_\_\_\_\_\_\_\_\_\_\_\_\_\_\_\_\_\_\_\_\_\_\_\_\_\_\_\_\_\_\_\_\_\_\_\_\_\_\_\_\_\_\_ \_\_\_\_\_\_\_\_\_\_\_\_\_\_\_\_\_\_\_\_\_\_\_\_\_\_\_\_\_\_\_\_\_\_\_\_\_\_\_\_\_\_\_\_\_\_\_\_\_\_\_\_\_\_\_\_\_\_\_\_\_\_\_\_\_\_\_\_\_\_\_\_\_\_\_\_\_\_\_

\_\_\_\_\_\_\_\_\_\_\_\_\_\_\_\_\_\_\_\_\_\_\_\_\_\_\_\_\_\_\_\_\_\_\_\_\_\_\_\_\_\_\_\_\_\_\_\_\_\_\_\_\_\_\_\_\_\_\_\_\_\_\_\_\_\_\_\_\_\_\_\_\_\_\_\_\_\_\_ \_\_\_\_\_\_\_\_\_\_\_\_\_\_\_\_\_\_\_\_\_\_\_\_\_\_\_\_\_\_\_\_\_\_\_\_\_\_\_\_\_\_\_\_\_\_\_\_\_\_\_\_\_\_\_\_\_\_\_\_\_\_\_\_\_\_\_\_\_\_\_\_\_\_\_\_\_\_\_

- e) O que ocorre ao invertemos as fases R e T somente no contator K2 no diagrama de força? **Predizer:**
- f) O que ocorre ao invertemos as fases R e T no diagrama de força? **Predizer:**

Fonte: Dos autores (2023).

 $\mathcal{L}_\mathcal{L} = \{ \mathcal{L}_\mathcal{L} = \{ \mathcal{L}_\mathcal{L} = \{ \mathcal{L}_\mathcal{L} = \{ \mathcal{L}_\mathcal{L} = \{ \mathcal{L}_\mathcal{L} = \{ \mathcal{L}_\mathcal{L} = \{ \mathcal{L}_\mathcal{L} = \{ \mathcal{L}_\mathcal{L} = \{ \mathcal{L}_\mathcal{L} = \{ \mathcal{L}_\mathcal{L} = \{ \mathcal{L}_\mathcal{L} = \{ \mathcal{L}_\mathcal{L} = \{ \mathcal{L}_\mathcal{L} = \{ \mathcal{L}_\mathcal{$  $\mathcal{L}_\mathcal{L} = \{ \mathcal{L}_\mathcal{L} = \{ \mathcal{L}_\mathcal{L} = \{ \mathcal{L}_\mathcal{L} = \{ \mathcal{L}_\mathcal{L} = \{ \mathcal{L}_\mathcal{L} = \{ \mathcal{L}_\mathcal{L} = \{ \mathcal{L}_\mathcal{L} = \{ \mathcal{L}_\mathcal{L} = \{ \mathcal{L}_\mathcal{L} = \{ \mathcal{L}_\mathcal{L} = \{ \mathcal{L}_\mathcal{L} = \{ \mathcal{L}_\mathcal{L} = \{ \mathcal{L}_\mathcal{L} = \{ \mathcal{L}_\mathcal{$ 

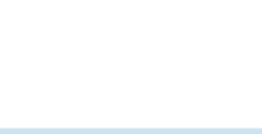

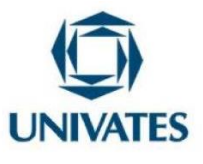

Ao concluírem a etapa do predizer, os grupos deverão responder as mesmas perguntas, porém fazendo uso da simulação, conforme as orientações que constam na etapa da observação. Portanto, os grupos deverão colocar o diagrama no modo de simulação, ir em cada pergunta e observar o que ocorre ao seguir a orientação que consta no guia. Após isso, devem responder a pergunta conforme o visualizado na observação, por meio da simulação, contemplando, assim, a etapa da explicação, em que vão comparar o predito do observado. O [Quadro 9](#page-26-0) apresenta a etapa de observação e explicação para este método de acionamento.

<span id="page-26-0"></span>Quadro 9: Observar e explicar do método de acionamento partida chave-compensadora.

a) Ao pressionar b1, qual sequência de eventos ocorre para que M1 seja acionado pela partida chavecompensadora, ou seja, qual a sequência de acionamento dos contatores?

**Observar:** Simule, pressione b1, observe o comportamento dos contatores no diagrama de força e responda à pergunta novamente. Dica: diminua a velocidade de simulação do software.

\_\_\_\_\_\_\_\_\_\_\_\_\_\_\_\_\_\_\_\_\_\_\_\_\_\_\_\_\_\_\_\_\_\_\_\_\_\_\_\_\_\_\_\_\_\_\_\_\_\_\_\_\_\_\_\_\_\_\_\_\_\_\_\_\_\_\_\_\_\_\_\_\_\_\_\_\_\_\_ \_\_\_\_\_\_\_\_\_\_\_\_\_\_\_\_\_\_\_\_\_\_\_\_\_\_\_\_\_\_\_\_\_\_\_\_\_\_\_\_\_\_\_\_\_\_\_\_\_\_\_\_\_\_\_\_\_\_\_\_\_\_\_\_\_\_\_\_\_\_\_\_\_\_\_\_\_\_\_

**Explicar**, após Observar no simulador:

b) Qual a função que os contatos 21-22 e 31-32 de K1 e 21-22 de K3 estão exercendo no diagrama de comando? O que ocorre se estes contatos forem retirados do diagrama de comando?

**Observar:** Simule, pressione b1, observe o comportamento dos contatos 21-22 e 31-32 de K1 e 21- 22 de K3 e responda à primeira pergunta novamente. Após isso, retire os contatos 21-22 e 31-32 de K1 e 21-22 de K3, simule, pressione b1 e responda a segunda pergunta.

\_\_\_\_\_\_\_\_\_\_\_\_\_\_\_\_\_\_\_\_\_\_\_\_\_\_\_\_\_\_\_\_\_\_\_\_\_\_\_\_\_\_\_\_\_\_\_\_\_\_\_\_\_\_\_\_\_\_\_\_\_\_\_\_\_\_\_\_\_\_\_\_\_\_\_\_\_\_\_ \_\_\_\_\_\_\_\_\_\_\_\_\_\_\_\_\_\_\_\_\_\_\_\_\_\_\_\_\_\_\_\_\_\_\_\_\_\_\_\_\_\_\_\_\_\_\_\_\_\_\_\_\_\_\_\_\_\_\_\_\_\_\_\_\_\_\_\_\_\_\_\_\_\_\_\_\_\_\_

**Explicar**, após Observar no simulador:

c) Quais contatores são responsáveis por alimentar M1 pelo Autotransformador? O que é necessário ocorrer no diagrama de comando para que eles sejam acionados?

**Observar:** Simule, pressione b1, observe o comportamento do diagrama de força e comando e responda à pergunta novamente.

\_\_\_\_\_\_\_\_\_\_\_\_\_\_\_\_\_\_\_\_\_\_\_\_\_\_\_\_\_\_\_\_\_\_\_\_\_\_\_\_\_\_\_\_\_\_\_\_\_\_\_\_\_\_\_\_\_\_\_\_\_\_\_\_\_\_\_\_\_\_\_\_\_\_\_\_\_\_\_ \_\_\_\_\_\_\_\_\_\_\_\_\_\_\_\_\_\_\_\_\_\_\_\_\_\_\_\_\_\_\_\_\_\_\_\_\_\_\_\_\_\_\_\_\_\_\_\_\_\_\_\_\_\_\_\_\_\_\_\_\_\_\_\_\_\_\_\_\_\_\_\_\_\_\_\_\_\_\_

**Explicar**, após Observar no simulador:

d) Qual contator é responsável por alimentar o motor diretamente pela rede? O que é necessário ocorrer no diagrama de comando para que ele seja acionado?

**Observar:** Simule, pressione b1, observe o comportamento do diagrama de força e comando e responda à pergunta novamente.

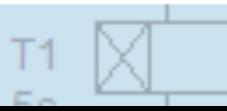

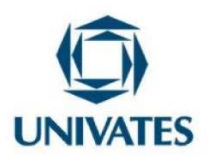

\_\_\_\_\_\_\_\_\_\_\_\_\_\_\_\_\_\_\_\_\_\_\_\_\_\_\_\_\_\_\_\_\_\_\_\_\_\_\_\_\_\_\_\_\_\_\_\_\_\_\_\_\_\_\_\_\_\_\_\_\_\_\_\_\_\_\_\_\_\_\_\_\_\_\_\_\_\_\_ \_\_\_\_\_\_\_\_\_\_\_\_\_\_\_\_\_\_\_\_\_\_\_\_\_\_\_\_\_\_\_\_\_\_\_\_\_\_\_\_\_\_\_\_\_\_\_\_\_\_\_\_\_\_\_\_\_\_\_\_\_\_\_\_\_\_\_\_\_\_\_\_\_\_\_\_\_\_\_

**Explicar**, após Observar no simulador:

e) O que ocorre ao invertemos as fases R e T somente no contator K2 no diagrama de força?

**Observar:** No diagrama de força, modifique a fase R para o terminal 1 de K2, a fase S para o terminal 3 de K2 e a fase T para o terminal 5 de K2. Simule, observe e responda à pergunta novamente.

\_\_\_\_\_\_\_\_\_\_\_\_\_\_\_\_\_\_\_\_\_\_\_\_\_\_\_\_\_\_\_\_\_\_\_\_\_\_\_\_\_\_\_\_\_\_\_\_\_\_\_\_\_\_\_\_\_\_\_\_\_\_\_\_\_\_\_\_\_\_\_\_\_\_\_\_\_\_\_ \_\_\_\_\_\_\_\_\_\_\_\_\_\_\_\_\_\_\_\_\_\_\_\_\_\_\_\_\_\_\_\_\_\_\_\_\_\_\_\_\_\_\_\_\_\_\_\_\_\_\_\_\_\_\_\_\_\_\_\_\_\_\_\_\_\_\_\_\_\_\_\_\_\_\_\_\_\_\_

**Explicar**, após Observar no simulador:

f) O que ocorre ao invertemos as fases R e T no diagrama de força?

**Observar:** No diagrama de força, antes do F1, realize a inversão das fases R e T. Simule, observe e responda à pergunta novamente.

\_\_\_\_\_\_\_\_\_\_\_\_\_\_\_\_\_\_\_\_\_\_\_\_\_\_\_\_\_\_\_\_\_\_\_\_\_\_\_\_\_\_\_\_\_\_\_\_\_\_\_\_\_\_\_\_\_\_\_\_\_\_\_\_\_\_\_\_\_\_\_\_\_\_\_\_\_\_\_ \_\_\_\_\_\_\_\_\_\_\_\_\_\_\_\_\_\_\_\_\_\_\_\_\_\_\_\_\_\_\_\_\_\_\_\_\_\_\_\_\_\_\_\_\_\_\_\_\_\_\_\_\_\_\_\_\_\_\_\_\_\_\_\_\_\_\_\_\_\_\_\_\_\_\_\_\_\_\_

**Explicar**, após Observar no simulador:

Fonte: Dos autores (2023).

Ao explicarem todas as perguntas, conclui-se o guia POE da partida chavecompensadora. Os grupos devem salvar seus diagramas no computador, pois farão uso dele no próximo encontro.

**Professor,** para seu auxílio, é disponibilizado pelo link abaixo, o arquivo do CADeSIMU da partida chave-compensadora.

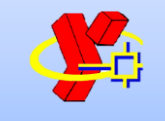

[https://drive.google.com/file/d/1PnphKAv7koZTj6Y9EU](https://drive.google.com/file/d/1PnphKAv7koZTj6Y9EUUVXNSzKZREGCsP/view?usp=sharing) [UVXNSzKZREGCsP/view?usp=sharing](https://drive.google.com/file/d/1PnphKAv7koZTj6Y9EUUVXNSzKZREGCsP/view?usp=sharing)

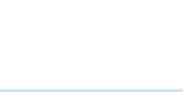

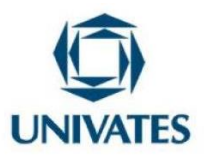

#### **ENCONTRO 7**

Para este último encontro, deverão ser formados os mesmos grupos do encontro anterior. Cada grupo utilizará um computador para realizar a atividade complementar 2, sobre a partida chave-compensadora. Esta atividade tem o objetivo de fazer com que os grupos desenvolvam a possibilidade de reversão no MIT ao ser acionado em partida chave-compensadora, ou seja, teremos o método de acionamento partida chavecompensadora com reversão. Para isso, devem abrir o diagrama elaborado no encontro anterior, e sobre ele implementar as novas funcionalidades, conforme descrito no [Quadro](#page-28-0)  [10.](#page-28-0)

<span id="page-28-0"></span>Quadro 10: Atividade complementar do método de acionamento partida chavecompensadora.

- 1. Abra o diagrama de força e comando da partida chave-compensadora no software de simulação CADeSIMU.
- 2. Implemente nestes diagramas a possibilidade de reversão no motor (M1), ou seja, ao pressionar b1, o motor terá o sentido de giro horário; ao pressionar b2, o motor terá o sentido de giro anti-horário. Deve-se garantir o intertravamento entre os sentidos.

3. Apresente para a turma a solução desenvolvida no diagrama.

Fonte: Dos autores (2023).

**Professor**, espera-se que os alunos nesta atividade complementar, lembrem o que observaram na questão f) do guia POE 2. Pois é justamente a inversão de fases no diagrama de força que devem realizar para que se tenha a possibilidade de reversão no motor. Além disso, nesta atividade os alunos terão que aplicar os contatos de selo e intertravamento, para que todas as exigências sejam atendidas.

**Professor,** para seu auxílio, é disponibilizado pelo link abaixo, o arquivo do CADeSIMU da partida chave-compensadora com reversão.

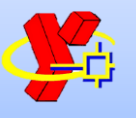

[https://drive.google.com/file/d/1n2r4WpZCrSa0sX\\_6U](https://drive.google.com/file/d/1n2r4WpZCrSa0sX_6Uv61HW4tRnY7xgYQ/view?usp=sharing) [v61HW4tRnY7xgYQ/view?usp=sharing](https://drive.google.com/file/d/1n2r4WpZCrSa0sX_6Uv61HW4tRnY7xgYQ/view?usp=sharing)

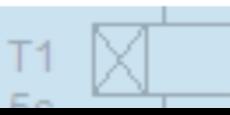

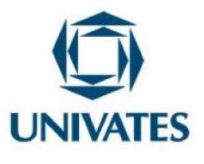

#### **CONSIDERAÇÕES FINAIS**

Ao aplicar esta sequência didática e analisar os dados provenientes dela, como parte da dissertação que deu origem a este produto educacional, percebemos que a utilização do CADeSIMU, norteada por meio de guias POE, trouxe contribuições relevantes no ensino dos métodos de partida direta, estrela-triângulo e chavecompensadora, entre elas estão: desenvolvimento na leitura e interpretação dos diagramas de força e comando, liberdade para os alunos explorarem e testarem livremente suas ideias sem oferecer riscos à saúde, e melhora no senso crítico para as aulas práticas. Ainda, um aspecto que foi potencializado, sobretudo pela metodologia POE, foi a capacidade de trabalho em equipe, pois cada guia e atividade tinham que ser executados em grupo. Dessa forma, pode-se constatar que, entre eles, havia debate de ideias e possibilidades em todas as etapas do POE, vindo ao encontro do que Rosa e Filho (2008) descrevem sobre o POE. Segundo estes autores,

> Quando o trabalho é realizado em equipe, a capacidade de explicação oportuniza construir relações de respeito, confiança, apoio mútuo e também valoriza a autonomia e a autossuficiência. O fato de ter que explicar aos outros o seu pensamento e os mecanismos pelos quais chegou à determinada conclusão ou hipótese, obriga a tomada de consciência de si mesmo e da sua verbalização (ROSA; FILHO, 2008, p.7).

Na etapa do predizer, os alunos debatiam bastante sobre como era o comportamento dos diagramas em cada situação proposta. Na etapa da observação, por meio da simulação, notava-se pelo semblante a apreensão dos alunos em constatar seus erros e acertos a cada questionamento, ficando também registrado por escrito na etapa da explicação. Pode-se observar que, na partida direta não houve tantas discrepâncias entre o predito e o observado, entretanto, na partida estrela-triângulo e chave-compensadora, os grupos tiveram certas dificuldades no predizer, potencializando positivamente o uso da simulação por meio da observação, pois assim puderam comparar o predito do observado e compreender melhor estes métodos. Este comportamento também se refletiu nas atividades complementares, pois a maioria dos grupos conseguiu implementar a partida direta com reversão, enquanto que sentiram mais dificuldades na partida estrelatriângulo com reversão e chave-compensadora com reversão.

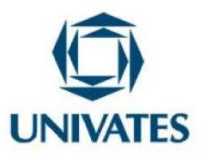

Como forma de avaliar a percepção dos alunos que participaram desta sequência de encontros, solicitamos que respondessem um questionário de avaliação da pesquisa. Por meio desse instrumento, podemos constatar que 100% dos alunos avaliarem positivamente o software de simulação CADeSIMU, a metodologia POE e a integração entre eles. Também, observamos que 79% dos alunos teceram elogios à pesquisa, 17% fizeram elogios e críticas e 4%, ou seja, somente um aluno fez crítica sem elogios. Dentre os elogios, é interessante destacar o que um determinado aluno afirmou, "Eu gostei muito, me ajudou bastante, eu não estava conseguindo entender só na teoria e indo direto para prática, me deixava muito confusa, então a simulação realmente me ajudou muito e eu gostei bastante".

Portanto, esperamos que as atividades descritas nesta sequência didática possam servir de apoio para a disciplina de acionamentos elétricos, e assim suprir a lacuna existente entre a teoria e a prática no ensino dos métodos de partida para motores de indução trifásicos, por meio do software de simulação CADeSIMU e guia POE.

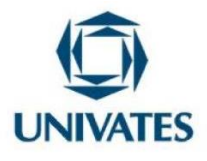

#### **REFERÊNCIAS**

BRASIL. Ministério da Educação. **Catálogo Nacional de Cursos Técnicos (CNCT)**. Brasília, 2022.

CANALPLC. **CADeSIMU.** 2021. Disponível em: https://canalplc.blogspot.com/p/cadesimu.html. Acesso em: 31 de mar. de 2022.

FIDELIS, P. N.; BOMFIM, M. M.; BUFFON, L. O.; ANDRADE, M. E. **Uma aplicação do Método POE: Utilizando Simulações para o Estudo de Densidade e Empuxo no Ensino Médio**. X Encontro Científico de Física Aplicada, São Paulo: Blucher, 2019, p. 11-14. Disponível em: https://www.proceedings.blucher.com.br/article-details/uma-aplicao-domtodo-poe-utilizando-simulaes-para-o-estudo-de-densidade-e-empuxo-no-ensino-mdio-33217. Acesso em: 28 de abr. de 2022.

LIMA FILHO, E. Q.; SÁ, F. K. V.; NETO, J. M. G.; SANTOS, D. F.; CARDOSO FILHO, A. Análise de Aprendizagem com Emprego de Simuladores Virtuais na Disciplina de Acionamentos Elétricos do Curso de Engenharia Mecatrônica do UNIT-AL. **Caderno de Graduação - Ciências Exatas e Tecnológicas - UNIT - ALAGOAS**, v. 4, n. 1, p. 13–13, 2017.

GARCIA, A. G. P. **Impacto da Lei de Eficiência Energética para Motores Elétricos no Potencial de Conservação de Energia na Indústria**. 139f. Dissertação (Mestrado em Planejamento Energético) Universidade Federal do Rio de Janeiro, Rio de Janeiro, 2003.

SANTOS, R. J. dos; SASAKI, D. G. G. Uma Metodologia de Aprendizagem Ativa para o Ensino de Mecânica em Educação de Jovens e Adultos. **Revista Brasileira de Ensino de Física [online]**. 2015, v. 37, n. 3. Disponível em: https://doi.org/10.1590/S1806- 11173731955. Acesso em: 30 de abr. de 2022.

NEDELSKY, L. **Science Teaching and Science Testing**. Chicago University Press, 1961.

OLIVEIRA, P. R. S. de. **A Construção Social do Conhecimento no Ensino-Aprendizagem de Química**. IV Encontro Nacional de Pesquisa em Educação em Ciências, 4, Bauru, 2003. Anais [...] Bauru: ABRAPEC, 2003. Disponível em: https://fep.if.usp.br/~profis/arquivo/encontros/enpec/ivenpec/Arquivos/Painel/PNL007.pdf. Acesso em: 30 de abr. de 2022.

SCHWAHN, M. C. A.; OAIGEN, E. R. O uso do laboratório de ensino de Química como ferramenta: investigando as concepções de licenciandos em Química sobre o Predizer, Observar, Explicar (POE). **Revista de Ensino de Ciências e Matemática**, v. 10, n. 2, p. 151-169, 2008. Disponível em:

http://www.periodicos.ulbra.br/index.php/acta/article/view/73. Acesso em: 30 de abr. de 2022.

WHITE, R.; GUSTONE, R. **Probing Understanding**. The Falmer Press, 1992.

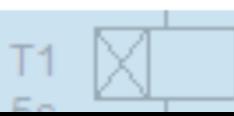